03/2019

# DediProg SF Software User Manual

Version 7.8

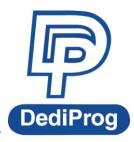

© DediProg Technology Co., Ltd 2019 All rights reserved.

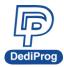

# **Table of Content**

| Ι.         | Introduction                                          | . 2  |
|------------|-------------------------------------------------------|------|
| II.        | Software Installation Guide                           | 2    |
| 2.1        | Operating System Requirement                          | 2    |
|            | 2 USB Installation                                    |      |
| III.       | DediProg SF Software Engineering GUI                  | 3    |
| 3.1        | Environment Preparation                               | 3    |
|            | 2 Identify the Target SPI Flash                       |      |
| 3.3        | B Tool Bar Description                                | 5    |
|            | Edit Window Description                               |      |
|            | Configuration Window Description                      |      |
|            | Supported Devices, Software Version, Firmware Version |      |
| 3.7        | SPI NAND Programming Interface                        | . 26 |
| IV.        | DediProg SF Software Production GUI                   | 29   |
| 4.1        | Search                                                | . 31 |
| <b>V</b> . | DediProg Windows Command Line                         | 32   |
| 5.1        | Introduction                                          | . 32 |
| 5.2        | P How to Start                                        | . 35 |
| 5.3        | Basic Usages                                          | . 35 |
|            | Basic Switches                                        |      |
| 5.5        | Optional Switches                                     | . 38 |
| VI.        | Standalone Mode (SF600 <i>Plus</i> /SF700 only)       | 42   |
| 6.1        | Project Preparation                                   | . 42 |
| 6.2        | 2 Standalone Programming                              | . 46 |
| VII.       | Firmware Support for Microsoft Windows                | 47   |
| VIII.      | Revision History                                      | 48   |
|            |                                                       | _    |

#### Important notice:

This document is provided as a guideline and must not be disclosed without consent of DediProg. However, no responsibility is assumed for errors that might appear.

DediProg reserves the right to make any changes to the product and/or the specification at any time without notice. No part of this document may be copied or reproduced in any form or by any means without prior written consent of DediProg.

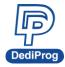

# I. Introduction

This user manual illustrates the usage of DediProg SF Software. The software is able to work with SF100, SF600, SF600*Plus* and SF700 programmers and Backup Boot Flash kit at the same time (SF100/SF600/SF600*Plus* only). However, it is not recommended. Get more information about DediProg products and how to use them.

# II. Software Installation Guide

Please refer to the products' specification, presentation, and application notes on our website: <u>www.dediprog.com</u>

# 2.1 Operating System Requirement

Windows Vista/7/8/8.1/10 Windows Server® 2008 Support both 32 bit and 64bit OS

# 2.2 USB Installation

- 2.2.1 Insert the installation CD or download the installation software from <u>www.dediprog.com/download</u>
- 2.2.2 Execute SFx.x.x.msi file and follow the setup instructions to finish installation.

The versions after Windows 8 please refer to the "USB driver Installation Guide (Win 8 / 8.1/10) ". For other older OS version, please refer to "dp\_SF User Manual\_6.9" user manual.

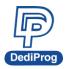

# III. DediProg SF Software Engineering GUI

DediProg SF software is suited for SF100, SF600, SF600*Plus*, SF700, and Backup Boot Flash Kit. The software can only be used for programming serial flash memory as well as downloading the configuration contents to the reference SPI Flash embedded memory in SF600*Plus*/SF700 for standalone programming purpose. After the software and USB driver are installed, please follow the steps below before running the software.

Four software icons will appear on your desktop after installation.

Icon "DediProg Engineering" is the engineering GUI, "DediProg Production" is the production GUI, "DpCmd" is the command line interface and "DediProg Help" is the user manual.

# **3.1 Environment Preparation**

3.1.1 Connect the programmer to the PC through an USB cable.

- For ICP programming, connect the ICP cable to the application (please check the specification in case ISP header pin out are not known).
- For socket and standalone programming, connect the appropriate socket adaptor to the programmer and insert a serial flash in the socket.
- 3.1.2 Double click the DediProg software icon on your desktop.

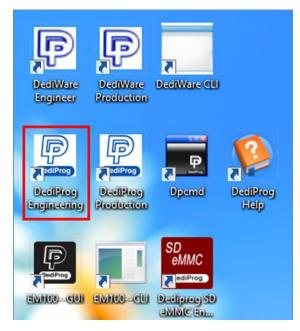

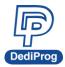

# 3.2 Identify the Target SPI Flash

#### SPI Flash Detection

Double Click the DediProg software icon on your PC desktop. The detected Serial Flash information as well as the programmer information will be displayed on the right side of the window.

DediProg software will automatically identify the SPI Flash on the application board or the socket. You do not need to select SPI Flash's location.

**Note:** If you want to work on the second target SPI Flash soldered on the application board, the application board has to be designed with proper schematic and the pin outs have to match with DediProg ISP pin outs.

| 🖳 DediProg Software SF7.1.1.0-Beta I                                                                                                    |                                                                                                    | × |
|----------------------------------------------------------------------------------------------------|----------------------------------------------------------------------------------------------------|---|
| File View Help                                                                                                    |                                                                                                    |   |
| •<br>Detect File Blank Erase Prog Verify Batch Edit Config Load Prj Save Prj Prog Prj                                                                                                    | Powered by Controp                                                                                                    |   |
| Currently working on: <ul> <li>Application Memory Chip 1</li> <li>Application Memory Chip 2</li> </ul> Currently working region: <ul> <li>Region 1</li> <li>Region 2</li> <li>Region 3</li> <li>Region 5</li> </ul>                                                                                 |                                                                                                    |   |
| (i) 2019-Mar-27 12:53:59:         Welcome to DediProg SF7.1.1.0-Beta I           (i) 2019-Mar-27 12:53:59:         Start logging           (i) 2019-Mar-27 12:53:59:         Checking Windows version                                                                                               | OS Info Windows Version: Windows 10                                                                                                    | î |
| ✓ 2019-Mar-27 12:53:59: Windows version: Windows 10     (1) 2019-Mar-27 12:53:59: Checking USB connction     ✓ 2019-Mar-27 12:54:00: USB OK.     (1) 2019-Mar-27 12:54:00: Detecting Chip     (1) 2019-Mar-27 12:54:06: Current Type: CD5F2GQ4RC     (1) 2019-Mar-27 12:54:06: VCC 1.8V is applied. | Programmer Info           Type:         SF700           Firmware Version:         4.0.226           FPGA Version:         0x0720           Hardware Version:         4.1           VCC Status:         1.8V / OFF           VPP/Acc:         Not Applicable           SPI Clock:         12 MHz           IO Mode:         Single IO |   |
| Application memory                                                                                                    | Memory Info           Type:         GD5F2GQ4RC           Manufact:         GigaDevice           Size(KB):         278392           Manu. ID:         0xc8           JEDEC ID:         0xc8a248           Chip VCC:         1.8V           Page size(B):         2176           Block Size(B)         139264                          |   |
| No operation on-going.                                                                                                    | File Info<br>Name :<br>Size:<br>Checksum(File size) :<br>Checksum(Chip size) :<br>CRC32 Checksum(file<br>CRC32 Checksum(chip size):                                                                                                    | Ų |

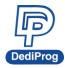

# 3.3 Tool Bar Description

The tool bar provides all SPI Flash operations.

| Dedi File Vie | Prog Softv<br>w Help         | vare SF6.0.       | 5.19                    |      |        |                   |             |                     |             |                        |                 |            | _ | × |
|---------------|------------------------------|-------------------|-------------------------|------|--------|-------------------|-------------|---------------------|-------------|------------------------|-----------------|------------|---|---|
| Detect        | (interview)<br>File          | <b>O</b><br>Blank | ()<br>Erase             | Prog | Verify | <b>®</b><br>Batch | <b>Edit</b> | (config             | Load Prj    | Save Prj               | Dowaloud<br>Prj | Powered by |   |   |
|               | ly working o<br>ly working r |                   | Application<br>Region 1 |      | chip 1 | Application       |             | ip 2 OU<br>Region 4 | pdate Stand | Alone Proje<br>egion 5 | ect             |            |   |   |

#### Detect

Detect Chip: when a new SPI Flash is placed, click this button to identify it and perform the operations. The auto detected chip types will be displayed on the right side of the screen. In case you would like to manually select a chip type, move the mouse over the chip manufacturer on the left screen, and then click the chip type on the right screen.

| Manually Select Memory Type                                                                                                    | ×                                                                                                    | Manually Select Memory Type                                                                                                    | e     |                                                                                                    | ×                |
|----------------------------------------------------------------------------------------------------|----------------------------------------------------------------------------------------------------|----------------------------------------------------------------------------------------------------|-------|----------------------------------------------------------------------------------------------------|------------------|
| Filters:          Manufacturer <auto detected="" type(s)=""> <all>         ACE         Adesto         ALTERA         AMIC         Atmel         AUTO Solution         BergMicro         Boya         cFeon/EON         Dosilicon         DOUQI Technology         ESMT         Fidelix         &lt;</all></auto> | Memory List:<br>525FL064K<br>W25Q40L<br>W25Q64<br>W25Q648V<br>W25Q648V<br>W25Q647V<br>W25Q647V<br>Cancel | Filters:<br>Manufacturer<br>ISSI<br>LRC<br>Macronix<br>Micron(Numonyx)<br>Nantronics<br>PARAGON<br>PMC.<br>SANYO<br>SiliconBlue<br>Spansion<br>Terra Semiconductor<br>Winbond Electronics Corp<br>Zbit Semiconductor<br>Winbond Electronics Corp<br>Zbit Semiconductor | Manua | Memory List:<br>W25Q40EW<br>W25Q64<br>W25Q64BV<br>W25Q64EV<br>W25Q64EV<br>W25Q64EV<br>W25Q64EV<br>W25Q64EV<br>W25Q64EV<br>W25Q64EV<br>W25Q64EV<br>W25Q80EW<br>W25Q80EW<br>W25Q80EW<br>W25Q80DV<br>W25Q80DV<br>W25Q80DV<br>W25Q80DV<br>W25Q80DV<br>W25Q80DV<br>W25Q80DV<br>W25Q80DV<br>W25Q80DV<br>W25Q80EW<br>W25Q80DV<br>W25Q80EW<br>W25Q80EW<br>W25Q8W<br>W25Q80EW<br>W25Q8W<br>W25Q8W<br>W25Q8W<br>W25Q8W<br>W25Q | ↓<br>↓<br>Cancel |

#### File

Select image: load the file you intend to program. The loaded file size cannot be larger the application SPI Flash size.

| Load File    |                       |             |                | ×                          |
|--------------|-----------------------|-------------|----------------|----------------------------|
| File Path:   |                       |             |                | <ul> <li>✓ Find</li> </ul> |
| Data Format: | Raw Binary            | ◯ Intel Hex | O Motorola S19 |                            |
| Truncate fil | e to fit in the targe | area.       |                |                            |
|              |                       | ОК          |                | Cancel                     |

www.dediprog.com

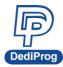

#### Blank

Blank check: check if the target serial flash is Blank (All Erased)

#### Erase

Erase SPI Flash: Erase the full content in a Serial Flash. After "Erase," the target serial flash shall be blank.

#### Prog

Program; program the selected image into the Serial Flash.

#### Verify

Verify the checksum value of the selected image and the programmed Serial Flash content

#### Batch

Batch operation: The programmer will perform a pre-configured set of operations such as (reload file + erase + program + verify) all together in one click. The configuration can be set by clicking on the "Config" button. The configuration will not change until it is re-configured. Press start button to allow batch function when running the SF software.

#### Edit

When click on Edit, the programmer will display the selected file content as default. User can click "read" to read and display the chip contents. See "Edit window description" for more details.

#### Config

This allows configure advanced settings. See "advanced settings window description" for more details.

#### Load Prj

Load the existing project to execute the programming operation.

#### Save Prj

Save all programming settings to a project file for avoid re-setting action.

#### **Download Prj**

SF600*Plus*/SF700 only, please refer to Chapter 7- VI. Stand Alone Mode (SF600*Plus/SF700* only).

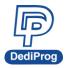

# **3.4 Edit Window Description**

#### SPI Flash content display:

In the edit window, file contents and chip contents can be displayed at the same time for comparison. By default, the selected file contents will be displayed as soon as you enter the edit window.

Click "Open" to show another file contents if needed. Also, click "Read" to read and display the whole chip memory contents on the edit window. Checksum of the file contents and the chip contents will be displayed.

| /iew Content | s in t     | he N       | lemo | ory C | hip   |     |            |      |      |            |            |            |            |     |            |       |            |     |     |       |            |      |    |    |    |            |            |         |            |      |    |       | ×  |
|--------------|------------|------------|------|-------|-------|-----|------------|------|------|------------|------------|------------|------------|-----|------------|-------|------------|-----|-----|-------|------------|------|----|----|----|------------|------------|---------|------------|------|----|-------|----|
| Source       |            |            |      |       |       |     |            |      |      |            |            |            |            |     |            |       |            |     |     |       |            |      |    |    |    |            |            |         |            |      |    |       |    |
|              | :\8Mb      | uto k      | vin  |       |       |     |            |      |      |            |            |            |            |     |            |       |            |     |     | Ope   | en         |      |    |    |    |            | File F     | Buffer  | to F       | ile  |    |       |    |
|              |            | ÷          | //// |       |       |     |            |      |      |            |            |            |            |     |            |       |            |     |     | - 1   |            |      |    |    |    |            |            |         |            |      |    |       |    |
| Chip: W      | 25Q6       | 54FV       |      |       |       |     |            |      |      |            |            |            |            |     |            |       |            |     |     | Rea   | ad         |      |    |    |    |            | Chip       | Buffe   | r to F     | ile  |    |       |    |
| Swap         |            |            |      |       |       |     |            |      |      |            |            |            |            |     |            |       |            |     |     |       |            |      |    |    |    |            |            |         |            |      |    |       |    |
|              | Byte       | Swa        | р    |       |       | Wo  | rd Sv      | vap  |      |            | DV         | /ord s     | Swap       | 1   |            |       |            |     |     |       |            |      |    |    |    |            |            |         |            |      |    |       |    |
|              |            |            |      |       |       |     |            |      |      |            |            |            |            | _   |            |       |            |     |     |       |            |      |    |    |    |            |            |         |            |      |    |       |    |
| Checksum:    | File       | = 3F       | 60D1 | 100   | Men   | orv | = 36       | -60D | 100  | Buff       | ered       | File       | = 36       | 60D | 100        | Buffe | ered M     | mor | v = | 3660  | D100       | ,    |    |    |    |            | ch         | iow Ir  | . (        | ЭH   |    | ) ASC | TT |
|              |            |            |      |       |       | ,   |            |      |      | bun        |            |            |            |     |            | Jun   | cicuin     |     | ,   | 51.00 |            |      |    |    |    |            | 31         | 1044 11 |            | 0 11 |    |       |    |
|              |            |            |      |       |       |     |            |      | File |            |            |            |            |     |            |       |            |     |     |       | M          | emor | y  |    |    |            |            |         |            |      |    |       | _  |
| Address      | +0         | +1         | +2   | +3    | +4    | +5  | +6         | +7   | +8   | +9         | +A         | +B         | +C         | +D  | +E         | +F    | +0         | +1  | +2  | +3    | +4         | +5   | +6 | +7 | +8 | +9         | +A         | +B      | +C         | +D   | +E | +F    | ^  |
| 0x000000     | <b>A</b> 8 | 12         | 4B   | 1D    | 66    | 73  | CF         | A5   | C8   | <b>0</b> C | <b>A</b> 7 | AD         | 4F         | 49  | 79         | 8D    | <b>A</b> 8 | 12  | 4B  | 1D    | 66         | 73   | CF | A5 | C8 | <b>0</b> C | <b>A</b> 7 | AD      | 4F         | 49   | 79 | 8D    |    |
| 0x000010     | B3         | <u>6</u> E | 7B   | 07    | DD    | 81  | 9D         | F9   | CA   | 69         | 45         | 16         | 97         | 1F  | DB         | F4    | B3         | 6E  | 7B  | 07    | DD         | 81   | 9D | F9 | CA | 69         | 45         | 16      | 97         | 1F   | DB | F4    |    |
| 0x000020     | AB         | 83         | 49   | 80    | A7    | D1  | 2F         | 0E   | 21   | CD         | F8         | FE         | CF         | 8A  | 12         | E7    | AB         | 83  | 49  | 80    | <b>A</b> 7 | D1   | 2F | OE | 21 | CD         | F8         | FE      | CF         | 8A   | 12 | E7    |    |
| 0x000030     | 21         | EE         | 5E   | 85    | 73    | EB  | B9         | 7F   | 58   | 6F         | <b>A</b> 3 | BA         | <b>A</b> 8 | 88  | E1         | CD    | 21         | EE  | 5E  | 85    | 73         | EB   | B9 | 7F | 58 | 6F         | <b>A</b> 3 | BA      | <b>A</b> 8 | 88   | E1 | CD    |    |
| 0x000040     | 4B         | E3         | 27   | 41    | E6    | 6D  | <b>A</b> 6 | BC   | 04   | DE         | 16         | CE         | B5         | FB  | F1         | 62    | 4B         | E3  | 27  | 41    | E6         | 6D   | A6 | BC | 04 | DE         | 16         | CE      | B5         | FB   | F1 | 62    |    |
| 0x000050     | 53         | 36         | 28   | 18    | 75    | 99  | EE         | 96   | 98   | 19         | DB         | 07         | 37         | 2F  | 9B         | 4E    | 53         | 36  | 28  | 18    | 75         | 99   | EE | 96 | 98 | 19         | DB         | 07      | 37         | 2F   | 9B | 4E    |    |
| 0x000060     | <b>A</b> 8 | EF         | CB   | 40    | 23    | ED  | 60         | 4F   | 34   | 96         | 12         | 82         | 6F         | F1  | BB         | BO    | A8         | EF  | CB  | 40    | 23         | ED   | 60 | 4F | 34 | 96         | 12         | 82      | 6F         | F1   | BB | BO    |    |
| 0x000070     | 4D         | 5C         | B4   | 49    | 63    | AB  | F8         | A9   | F1   | 5A         | 32         | 48         | F1         | 9F  | FE         | B4    | 4D         | 5C  | B4  | 49    | 63         | AB   | F8 | A9 | F1 | 5A         | 32         | 48      | F1         | 9F   | FE | B4    |    |
| 0x000080     | 29         | 99         | 09   | 33    | 5D    | ED  | 2C         | 7A   | B7   | 03         | E3         | 53         | F0         | 34  | B7         | 1B    | 29         | 99  | 09  | 33    | 5D         | ED   | 2C | 7A | B7 | 03         | E3         | 53      | FO         | 34   | B7 | 1B    |    |
| 0x000090     | D6         | A9         | 45   | F6    | 42    | 36  | B9         | 36   | 09   | 5B         | CE         | 24         | OF         | DB  | <b>A</b> 7 | 51    | D6         | A9  | 45  | F6    | 42         | 36   | B9 | 36 | 09 | 5B         | CE         | 24      | OF         | DB   | A7 | 51    |    |
| 0x0000A0     | 75         | 04         | 8F   | A0    | 1B    | 7D  | 7B         | 05   | D6   | 66         | 67         | CF         | 30         | 00  | 53         | FD    | 75         | 04  | 8F  | A0    | 1B         | 7D   | 7B | 05 | D6 |            | 67         | CF      | 30         | 00   | 53 | FD    |    |
| 0x0000B0     | 7A         | 9E         | 7F   | 55    | 1A    | C3  | 35         | 4D   | CC   | F6         | 41         | 11         | C6         | 5B  | 52         | 8D    | 7A         | 9E  | 7F  | 55    | 1A         | C3   | 35 | 4D | CC | F6         | 41         | 11      | C6         | 5B   | 52 | 8D    |    |
| 0x0000C0     | FC         | 88         | 75   | 67    | 67    | 9E  | E5         | 4A   | 23   | 36         | DC         | D7         | <b>A</b> 7 | 84  | 9D         | C8    | FC         | 88  | 75  | 67    | 67         | 9E   | E5 | 4A | 23 | 36         | DC         | D7      | <b>A</b> 7 | 84   | 9D | C8    |    |
| 0x0000D0     | 87         | ED         | 68   | E8    | F4    | CE  | 15         | 94   | EC   | BC         | F9         | 5B         | D5         | 06  | E1         | E0    | 87         | ED  | 68  | E8    | F4         | CE   | 15 | 94 | EC | BC         | F9         | 5B      | D5         | 06   | E1 | E0    |    |
| 0x0000E0     | 6D         | B2         | 36   | B7    | CD    | C8  | A6         | B8   | EB   | 9B         | 66         | <b>A</b> 4 | D5         | E6  | CA         | 80    | 6D         | B2  | 36  | B7    | CD         | C8   | A6 | B8 | EB | 9B         | 66         | A4      | D5         | E6   | CA | 80    |    |
| 0x0000F0     | 91         | FB         | EE   | 8D    | 63    | 4A  | 27         | 44   | 5C   | 6F         | 4E         | 22         | FC         | BB  | D9         | DA    | 91         | FB  | EE  | 8D    | 63         | 4A   | 27 | 44 | 5C | 6F         | 4E         | 22      | FC         | BB   | D9 | DA    |    |
| 0x000100     | 3E         | 44         | 2F   | 15    | 61    | E7  | 1D         | 54   | 49   | F2         | 0C         | 3C         | BE         | BD  | B1         | 3D    | 3E         | 44  | 2F  | 15    | 61         | E7   | 1D | 54 | 49 | F2         | 0C         | 3C      | BE         | BD   | B1 | 3D    | ¥  |
| Jump To      |            |            |      |       |       |     |            |      |      |            |            |            |            |     |            |       |            |     |     |       |            |      |    |    |    |            |            |         |            |      |    |       |    |
|              |            |            | Next | Diffe | rence | •   |            |      |      |            |            |            |            |     |            |       |            |     |     |       |            |      |    |    |    |            |            |         |            |      |    |       |    |
| Address (H   | lex)       | Γ          |      |       |       |     |            | Go!  |      |            |            |            |            |     |            |       |            |     |     |       |            |      |    |    |    |            |            |         |            |      |    |       |    |
| Hour coo (i  | ieny       | L          |      |       |       |     |            |      |      |            |            |            |            |     |            |       |            |     |     |       |            |      |    |    |    |            |            |         |            |      |    |       |    |

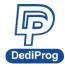

If the file contents and chip contents are different, then those will be highlighted with the "Red Fonts". Click "next difference" button will go to the next different content or fill the address in Address (Hex), and then click "Go" to go to the assigned address.

| Source -  |        |      | - hile |        |         |        |        |       |       |     |       |        |      |      |     |      |      |    |      |       | Ope  | n    |       |    |    |    |    | File P | Buffor | r to Fi | ila |      |      |    |
|-----------|--------|------|--------|--------|---------|--------|--------|-------|-------|-----|-------|--------|------|------|-----|------|------|----|------|-------|------|------|-------|----|----|----|----|--------|--------|---------|-----|------|------|----|
|           | ::\Use |      | ondi y | Jeskto | op \tes | st nie | (OIMD) | yte_2 | 2.DIN |     |       |        |      |      |     |      |      |    |      |       | ÷.   |      |       |    |    |    |    |        |        |         |     |      |      | ۲  |
| Chip: \   | V25Q6  | 54FV |        |        |         |        |        |       |       |     |       |        |      |      |     |      |      |    |      |       | Rea  | d    |       |    |    |    |    | Chip   | Buffe  | r to F  | ile |      |      |    |
| Swap      |        |      |        |        |         |        |        |       |       |     |       |        |      |      |     |      |      |    |      |       |      |      |       |    |    |    |    |        |        |         |     |      |      |    |
|           | Byte   | swa  | p      |        |         | Wo     | rd Sv  | vap   |       |     | DV    | Vord   | Swap |      |     |      |      |    |      |       |      |      |       |    |    |    |    |        |        |         |     |      |      |    |
|           |        |      |        |        |         |        |        |       |       |     |       |        |      |      |     |      |      |    |      |       |      |      |       |    |    |    |    |        |        |         |     |      |      |    |
| Checksum: | File   | = 3F | 5FAD   | 08C    | Меп     | iory   | = 31   | -60D  | 100   | Buf | fered | l File | = 3F | 5FAI | DEB | Buff | ered | Me | mory | / = 3 | F60[ | 0100 |       |    |    |    |    | Sh     | iow Ir | n (     | H   | ex ( | ) as | CI |
|           |        |      |        |        |         |        |        |       | File  |     |       |        |      |      |     |      |      |    |      |       |      | Me   | emory | /  |    |    |    |        |        |         |     |      |      |    |
| Address   | +0     | +1   | +2     | +3     | +4      | +5     | +6     | +7    | +8    | +9  | +A    | +B     | +C   | +D   | +E  | +F   |      | +0 | +1   | +2    | +3   | +4   | +5    | +6 | +7 | +8 | +9 | +A     | +B     | +C      | +D  | +E   | +F   | Ţ  |
| 0x000000  | B6     | 47   | 37     | 81     | A6      | F7     | 1E     | 01    | 1C    | 78  | 3F    | 62     | 38   | BC   | 06  | B9   |      | A8 | 12   | 4B    | 1D   | 66   | 73    | CF | A5 | C8 | 0C | Α7     | AD     | 4F      | 49  | 79   | 8D   |    |
| 0x000010  | 6C     | BB   | E4     | 76     | D9      | EF     | 1C     | 11    | B2    | B8  | 5D    | 30     | 8B   | FD   | 45  | CC   |      | B3 | 6E   | 7B    | 07   | DD   | 81    | 9D | F9 | CA | 69 | 45     | 16     | 97      | 1F  | DB   | F4   |    |
| 0x000020  | 41     | 92   | 71     | 0A     | 47      | C1     | 31     | 24    | A2    | 8C  | 1E    | 3F     | 54   | EC   | 19  | FD   |      | AB | 83   | 49    | 80   | A7   | D1    | 2F | 0E | 21 | CD | F8     | FE     | CF      | 8A  | 12   | E7   |    |
| 0x000030  | E4     | BC   | F6     | 11     | FD      | 83     | 52     | 42    | A4    | CE  | E0    | 9A     | 09   | 63   | 2D  | 33   |      | 21 | EE   | 5E    | 85   | 73   | EB    | B9 | 7F | 58 | 6F | A3     | ΒA     | A8      | 88  | E1   | CD   |    |
| 0x000040  | 7B     | 55   | 1B     | 3C     | 84      | 64     | A4     | DF    | AC    | AC  | 98    | OB     | 63   | FC   | E2  | 24   |      | 4B | E3   | 27    | 41   | E6   | 6D    | A6 | BC | 04 | DE | 16     | CE     | B5      | FB  | F1   | 62   |    |
| 0x000050  | AC     | EB   | A3     | E1     | 6A      | 7F     | 8D     | 32    | F6    | EC  | DC    | 6A     | 6B   | E4   | E7  | 31   |      | 53 | 36   | 28    | 18   | 75   | 99    | EE | 96 | 98 | 19 | DB     | 07     | 37      | 2F  | 9B   | 4E   |    |
| 0x000060  | 31     | D7   | 01     | D1     | D2      | Α7     | C3     | 74    | 1E    | C8  | 7E    | F1     | 06   | 2B   | C1  | 2D   |      | A8 | EF   | CB    | 40   | 23   | ED    | 60 | 4F | 34 | 96 | 12     | 82     | 6F      | F1  | BB   | BO   |    |
| 0x000070  | 66     | 03   | E1     | 24     | 0C      | 3C     | E0     | C1    | Α7    | B4  | 8E    | 8B     | 8B   | 92   | 60  | AB   |      | 4D | 5C   | B4    | 49   | 63   | AB    | F8 | A9 | F1 | 5A | 32     | 48     | F1      | 9F  | FE   | B4   |    |
| 0x000080  | DC     | 42   | C2     | 08     | 98      | 75     | ED     | E0    | 13    | 34  | F6    | 22     | CF   | DD   | 2B  | D8   |      | 29 | 99   | 09    | 33   | 5D   | ED    | 2C | 7A | B7 | 03 | E3     | 53     | FO      | 34  | B7   | 1B   |    |
| 0x000090  | 68     | 9E   | 7D     | 96     | 44      | B6     | F6     | 95    | 6A    | A9  | 04    | ED     | 39   | A3   | 15  | C4   |      | D6 | A9   | 45    | F6   | 42   | 36    | B9 | 36 | 09 | 5B | CE     | 24     | OF      | DB  | A7   | 51   |    |
| 0x0000A0  | 30     | A5   | 57     | FF     | 31      | DC     | 17     | 6E    | D5    | 26  | FA    | 4D     | C9   | 1B   | Α7  | 31   |      | 75 | 04   | 8F    | A0   | 1B   | 7D    | 7B | 05 | D6 | 66 | 67     | CF     | 30      | 00  | 53   | FD   |    |
| 0x0000B0  | BD     | BD   | 94     | 7E     | E7      | 90     | 0D     | 16    | 27    | B7  | A2    | 87     | 35   | F0   | 96  | 66   |      | 7A | 9E   | 7F    | 55   | 1A   | C3    | 35 | 4D | CC | F6 | 41     | 11     | C6      | 5B  | 52   | 8D   |    |
| 0x0000C0  | 8F     | 72   | 85     | 62     | бA      | 91     | 46     | A4    | EA    | BB  | 58    | 2A     | EE   | 10   | D1  | 80   |      | FC | 88   | 75    | 67   | 67   | 9E    | E5 | 4A | 23 | 36 | DC     | D7     | A7      | 84  | 9D   | C8   |    |
| 0x0000D0  | A4     | 45   | 19     | A3     | 41      | 8D     | F3     | ED    | F8    | 2B  | A0    | 4F     | B6   | 79   | 0E  | BE   |      | 87 | ED   | 68    | E8   | F4   | CE    | 15 | 94 | EC | BC | F9     | 5B     | D5      | 06  | E1   | E0   |    |
| 0x0000E0  | 92     | 00   | EA     | 15     | 89      | 6A     | 96     | D2    | 06    | 71  | 32    | F3     | AE   | 0C   | DB  | 56   |      | 6D | B2   | 36    | B7   | CD   | C8    | A6 | B8 | EB | 9B | 66     | A4     | D5      | E6  | CA   | 80   |    |
| 0x0000F0  | 10     | FD   | 53     | 50     | 0A      | 17     | 91     | 0F    | AF    | B5  | OB    | C3     | 67   | DD   | 33  | ЗE   |      | 91 | FB   | EE    | 8D   | 63   | 4A    | 27 | 44 | 5C | 6F | 4E     | 22     | FC      | BB  | D9   | DA   |    |
| 0x000100  | 07     | 08   | 78     | 87     | C2      | 61     | B6     | OB    | 90    | 2C  | 7C    | 6A     | ED   | 82   | 09  | 05   |      | 3E | 44   | 2F    | 15   | 61   | E7    | 1D | 54 | 49 | F2 | 0C     | 3C     | BE      | BD  | B1   | 3D   |    |
| Jump To   |        |      |        |        |         |        |        |       |       |     |       |        |      |      |     |      |      |    |      |       |      |      |       |    |    |    |    |        |        |         |     |      | _    |    |
|           |        |      | Next   | Diffe  | rence   |        |        |       |       |     |       |        |      |      |     |      |      |    |      |       |      |      |       |    |    |    |    |        |        |         |     |      |      |    |

#### Chip buffer to file

This will save the chip contents into a binary file; you can set up the file name and the location.

#### File buffer to file

File buffer can be modified in real time. This will save the file buffer contents into a binary file as well.

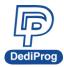

# **3.5 Configuration Window Description**

This feature allows users to configure advanced settings.

#### 3.5.1 Batch Operation Option

| Advanced Settings           | >                                                                                                    |
|-----------------------------|----------------------------------------------------------------------------------------------------|
| $\odot$                     | Batch Operation Options                                                                              |
| Batch<br>Batch              | O Download a whole file to chip (With Blank Check), Fill Unused Space with(Hex): 00                  |
| Operations                  | Download a whole file to chip (Without Blank Check), Fill Unused Space with(Hex): 00                 |
| Prog                        | O Update memory only on sector locations with content difference.  O Update start from address (Hex) |
| Program<br>Configuration    | O Update up to address (Hex) 7FFFF                                                                   |
| 2                           | O Update memory and keep one protected area unchanged. Protect area at address(Hex)                  |
| Eng.<br>Engineering<br>Mode | O Update memory according to Region configuration Region 1 v From(Hex) 0 to FFF                      |
| ٠                           | Erase the rest of the selected but not updated region                                                |
| S.R<br>Modify Status        | Without Erase for item 1 and tiem 2                                                                  |
| Register                    | Enable Freescale EzPort MCU & Send the DIV value (Hex)                                               |
| **                          | Send Specific Data. File path: V Find                                                                |
| Miscellaneous<br>Settings   | Identify Chip                                                                                        |
|                             | Reload file each time                                                                                |
| Flash Options               | Require Verification after completion                                                                |
|                             | Auto update second memory with file:                                                                 |
|                             | Verify only for project saving and using on Production mode (for SF600/SF600Plus only)               |
|                             | Standalone start mode: Start from Programmer Button V                                                |
|                             | Current File in Buffer: C:\1Mbyte.bin                                                                |
|                             | C                                                                                                    |
|                             | 確定 取消 套用(A)                                                                                          |
|                             |                                                                                                    |

A. Download a whole file to chip (With Blank Check) Click Batch button on the tool bar, the following operation will be automatically executed:

1) Read the memory content

2) Blank check (Check if the chip is erased. If it is blank, then it will jump to the programming step).

- 3) Erase the entire memory if it is not blank
- 4) Program the entire memory with the file
- 5) Verify if the memory content is identical with the programmed file.

#### B. Download a whole file to chip (Without Blank Check)

Clicks the **Batch** button on the tool bar, the following operation will be automatically executed:

- 1) Erase the entire memory
- 2) Program the entire memory with the file
- 3) Verify if the memory content is identical with the programmed file.

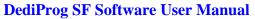

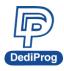

#### C. Update memory only on sector locations with content difference

You can select the sector locations of file to program.

#### - Update start from address (Hex):

Program the entire file starting from the address that you enter.

#### - Update up to address (Hex):

Program the entire file and ends at the address that you enter. The default ending address will be automatically calculated by the software according to memory's size.

Click the Batch button on the tool bar, the following operations will be automatically executed:

1) Read the memory content

2) Compare the memory content from the given address with the file at the 64KB sector base

3) Erase only the 64KB sectors with the differences

4) Program only the erased sectors with the file data of the corresponding address

5) Verify the data on the updated 64KB sectors

#### Smart Update can be used in the following cases:

- A small file can be programmed or updated at a given address without changing the rest of the memory (local update).
- A file with only a minor change compare to the memory content can be quickly updated. The sectors without difference are kept unchanged.

#### Remark:

The file data is identical with the target memory. Therefore, you will need to load the entire file, even if only programming a sector of it.

#### D. Update memory and keep one protected area unchanged Click the Batch button on the tool bar, the following operations will be automatically executed:

- 1) Read the memory content from the given address of the given length
- 2) Insert the read memory contents into the file buffer
- 3) Erase the entire chip
- 4) Program the entire chip with the updated file in step 2
- 5) Verify the programmed data

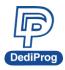

#### E. Update memory according to Region configuration

When you only want to update some part of the data in SPI Flash, you can use this function to update the data in the assigned region. This function saves time when debugging.

1) Assign the Region and set start & end address of the Region.

| 2) S     | elect v   | working     | g regio | n    |        |       |      |        |          |          |                 |
|----------|-----------|-------------|---------|------|--------|-------|------|--------|----------|----------|-----------------|
| 🖳 Dedi   | Prog Soft | ware SF6.0. | 5.19    |      |        |       |      |        |          |          |                 |
| File Vie | w Help    |             |         |      |        |       |      |        |          |          |                 |
|          |           |             | Ø       |      |        |       |      |        |          | d.       | 13              |
| Detect   | File      | Blank       | Erase   | Prog | Verify | Batch | Edit | Config | Load Prj | Care Dai | Download<br>Prj |

F. Erase the rest of the selected region but not updated space The software will update the selected region, and the rest of the selected region that are not updated will be erased.

#### G. Without Erase for item 1 and item 2

Remove erase operation from item 1 and item 2.

#### H. Enable Freescale EzPort MCU & Send the DIV value (Hex)

If the box is checked, the programmer will automatically enable EzPort. Details please see « Help  $\rightarrow$  EzPort User Manual»

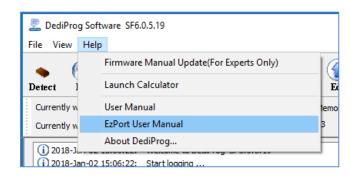

#### I. Send Specific Data

The software will load and send the engineering SPI sequence defined and saved in the "Engineering Mode" Configuration window. This option allows you to create your own SPI instruction.

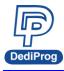

#### J. Identify Chip

The software will identify the chip before operation starts.

#### K. Reload file each time

The software will load the same file from the source destination each time before the batch operations (refresh). This option is helpful when the other software updates the file in parallel (like compiler).

#### L. Require Verification after completion

The software will verify the contents between the source file and the programmed Serial Flash contents after the batch operations.

#### M. Auto update second memory with file

The software will auto update the second chip memory after chip 1 has been updated.

#### N. Verify only for project saving and using on Production mode

The Batch function does not support verify only feature on engineering mode. This feature is for project saving and allows verify only on Production mode and standalone mode.

#### **Methods Comparison:**

#### Case 1:

64Mb Serial flash update with 64Mb file that are totally different. Memory has previously been programmed and needs to be erased totally.

| Function    | Update v | with BC | Update w | vithout BC | Smart L | Jpdate |
|-------------|----------|---------|----------|------------|---------|--------|
| Model name  | SF100    | SF600   | SF100    | SF600      | SF100   | SF600  |
| Memory Read | 12       | 5       | х        | х          | 12      | 5      |
| Compare     | 1        | 1       | х        | х          | 1       | 1      |
| Erase       | 9        | 9       | 9        | 9          | 14      | 35     |
| Program     | 36       | 33      | 36       | 33         | 47      | 61     |
| Verify      | 13       | 6       | 13       | 6          | 13      | 6      |
| TOTAL       | 71       | 54      | 58       | 48         | 87      | 108    |

Time unit: second

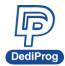

## **Comparison Chart**

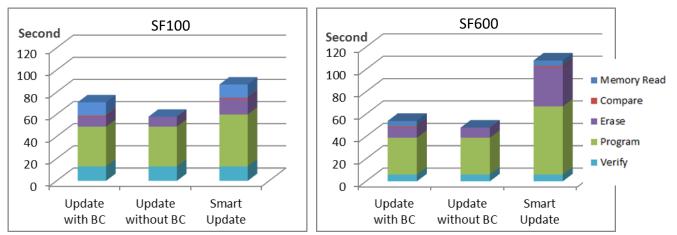

#### **Conclusion:**

If the memory needs to be completely erased for a file update, the "Update without Blank Check" is the optimum choice.

#### Time Saving:

# SF100 saves 33%; SF600 saves 55%

#### Case 2:

64Mb Serial flash programming with a 64Mb file. Memory has never been programmed (from supplier).

| Function    | Update v | with BC | Update w | vithout BC | Smart L | Jpdate |
|-------------|----------|---------|----------|------------|---------|--------|
| Model name  | SF100    | SF600   | SF100    | SF600      | SF100   | SF600  |
| Memory Read | 12       | 5       | х        | х          | 12      | 5      |
| Compare     | 1        | 1       | х        | х          | 1       | 1      |
| Erase       | 0        | 0       | 9        | 9          | 0       | 0      |
| Program     | 36       | 33      | 36       | 33         | 46      | 59     |
| Verify      | 13       | 6       | 13       | 6          | 13      | 6      |
| TOTAL       | 62       | 45      | 58       | 48         | 72      | 71     |

Time unit: second

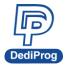

### **Comparison Chart**

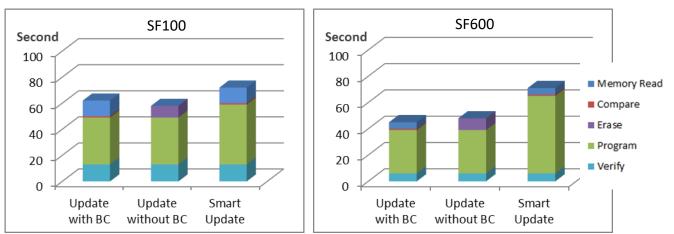

#### **Conclusion:**

If the memory is blank (from supplier), the "Update with Blank Check" or "Smart update" is the optimum choice.

#### Time Saving:

# SF100 saves 19%; SF600 saves 37%

#### Case 3:

64Mb Serial flash update with a 64Mb file with only data differences on one block or a small file of one block size only at a specified address.

| Function    | Update v | with BC | Update w | vithout BC | Smart L | Jpdate |
|-------------|----------|---------|----------|------------|---------|--------|
| Model name  | SF100    | SF600   | SF100    | SF600      | SF100   | SF600  |
| Memory Read | 12       | 5       | х        | х          | 12      | 5      |
| Compare     | 1        | 1       | х        | х          | 1       | 1      |
| Erase       | 9        | 9       | 9        | 9          | 0.5     | 0.5    |
| Program     | 36       | 33      | 36       | 33         | 0.5     | 0.5    |
| Verify      | 13       | 6       | 13       | 6          | 13      | 6      |
| TOTAL       | 71       | 54      | 58       | 48         | 27      | 13     |

Time unit: second

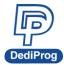

### **Comparison Chart**

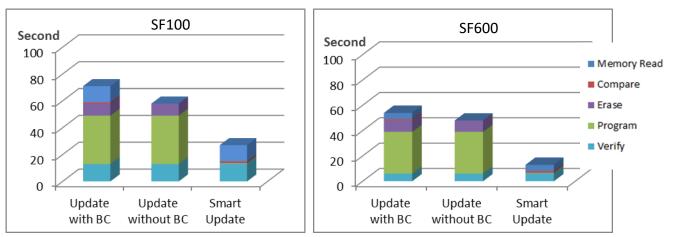

#### **Conclusion:**

If the difference between the memory content and the file are small or if the file that needs to be programmed is small, the "Smart update" is the optimum choice.

# **Time Saving:**

# SF100 saves 62%; SF600 saves 76%

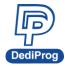

#### 3.5.2 Program Configurations

| Advanced Settings           |                                                                                                    |                                                                                               | × |
|-----------------------------|----------------------------------------------------------------------------------------------------|-----------------------------------------------------------------------------------------------|---|
| <b>(</b>                    | Program Options:                                                                                                    |                                                                                               |   |
| Batch                       | Program a whole file starting from the starting from the starti | om address 0 of a chip                                                                        |   |
| Batch<br>Operations         | Fill Unused Space with(Hex):                                                                                                    | 00                                                                                            |   |
|                             | O Program from specific address                                                                                                    | of a chip                                                                                     |   |
| Prog                        | Starting Address(Hex):                                                                                                    | 0×0000000                                                                                     |   |
| Program<br>Configuration    | O Program up to specific address                                                                                                    | of a chip                                                                                     |   |
|                             | End Address(Hex):                                                                                                    | 0X07FFFF                                                                                      |   |
| Eng.<br>Engineering<br>Mode |                                                                                                    |                                                                                               |   |
|                             |                                                                                                    |                                                                                               |   |
| S.R                         |                                                                                                    |                                                                                               |   |
| Modify Status<br>Register   |                                                                                                    |                                                                                               |   |
| 88                          | * Settings in this page are only mean                                                                                                    | t for singly fired program instructions, which must be appplied to a blank(i.e. erased) area. |   |
| Miscellaneous               | * To configure program instructions                                                                                                    | that are embedded in composite sequences, See "Batch Configurations".                         |   |
| Settings                    |                                                                                                    |                                                                                               |   |
|                             |                                                                                                    |                                                                                               |   |
| Flash Options               |                                                                                                    |                                                                                               |   |
|                             |                                                                                                    |                                                                                               |   |
|                             |                                                                                                    |                                                                                               |   |
|                             |                                                                                                    |                                                                                               |   |
|                             |                                                                                                    |                                                                                               |   |
|                             |                                                                                                    |                                                                                               |   |
|                             |                                                                                                    |                                                                                               |   |
|                             |                                                                                                    | 確定 取満 套用(A)                                                                                   |   |

- A. Program a whole file starting from address 0 of a chip
- B. Program from specific address of a chip: To program the entire file starting from the address that you enter.
- C. Program up to specific address of the chip: To program the entire file, ending at the last address of the chip. The default ending address will automatically be calculated by the software according to memory size.

If the file is smaller than the target Serial Flash, you can define how to fill the rest of the SPI Flash. By default FFh or 00h by selecting the box.

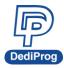

| Advanced Settings                                             | s S                                                                          |                                                                                    | ×                   |
|---------------------------------------------------------------|------------------------------------------------------------------------------|------------------------------------------------------------------------------------|---------------------|
| Advanced Settings<br>Batch<br>Batch<br>Operations<br>Prog     | Send single command<br>Send byte stream:<br>Need to return<br>Monitor SR for | (example: 03 ff 00 12)<br>bytes.                                                   | nd single command   |
| Program<br>Configuration<br>Engineering<br>Mode               | Send mutiple command                                                         | Add command to list<br>to memory :                                                 | Response time       |
| S.R<br>Modify Status<br>Register<br>Miscellaneous<br>Settings | Command : Clea                                                               | Save Load Se                                                                       | nd multiple command |
| Flash Options                                                 | N/A                                                                          |                                                                                    |                     |
|                                                               | Warning: any on-goin                                                         | operation(e.g. erase) will be terminated immediately after closing this page.<br>理 | 定 取満 套用(A)          |

This function allows you to define your own SPI command and send it directly to the target SPI flash. This option allows you to add other SPI commands even if it was not originally added on the programmer.

The engineering mode can be used for sending instruction to the SPI Flash.

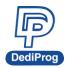

#### 3.5.3.1 Send single command to Memory

You can define the data bytes to be sent from the programmer to the SPI Flash and the number of bytes to be returned. Also define if the status register WIP bit has to be polled to check if the SPI Flash is busy or ready. Send single command by clicking "Send single command" button.

#### For example:

Write "01 02 03" data bytes at the address "00 00 00" and verify.

**First:** programmer needs to set the WEL bit by sending the WREN (06h) command to the SPI Flash as described below:

| Advanced Settings                |                                                                    |               |                                       |               |      |                  |
|----------------------------------|--------------------------------------------------------------------|---------------|---------------------------------------|---------------|------|------------------|
| (R)<br>Batch                     | <ul> <li>Send single command</li> <li>Send byte stream:</li> </ul> | to Memory:    | (example: 03 ff 00 12)                |               |      |                  |
| Batch<br>Operations              | Need to return                                                     |               | bytes.                                |               |      |                  |
|                                  | Monitor SR for                                                     |               | second after sending the instruction. |               | Send | l single command |
| Prog<br>Program<br>Configuration | Send mutiple comman                                                | d to memory : | Add command to list $\downarrow$      |               |      |                  |
| Eng.<br>Mode                     | Steps                                                              | Command       |                                       | Return byte(s | )    | Response time    |

**Second:** programmer needs to send the programming instruction "02h" followed by the address "00 00 00" and the data "01 02 03" while monitor the Status register WIP bit as described below:

| Advanced Settings                |                                          |                                    |                                       |               |      |                  |
|----------------------------------|------------------------------------------|------------------------------------|---------------------------------------|---------------|------|------------------|
| 🛞<br>Batch                       | Send single command<br>Send byte stream: | to Memory:<br>02 00 00 00 01 02 03 | (example: 03 ff 00 12)                |               |      |                  |
| Batch<br>Operations              | Need to return                           |                                    | bytes.                                |               |      |                  |
|                                  | Monitor SR for                           |                                    | second after sending the instruction. |               | Send | d single command |
| Prog<br>Program<br>Configuration | Send mutiple comman                      | d to memory :                      | Add command to list $\downarrow$      |               |      |                  |
| Engineering<br>Mode              | Steps                                    | Command                            |                                       | Return byte(s | )    | Response time    |

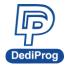

**Third:** The programmer needs to verify the SPI Flash content by sending the Read instruction "03h" and the address "00 00 00", then read the return bytes from the SPI Flash (we read 8 bytes in the following example):

| Advanced Settings                                                                     |                                                                                                    | ×     |
|---------------------------------------------------------------------------------------|----------------------------------------------------------------------------------------------------|-------|
| Batch<br>Batch<br>Operations<br>Program<br>Configuration                              | Send single command to Memory:         Send byte stream:       03 00 00 00         (example: 03 ff 00 12)         ✓ Need to return       8         bytes.         Monitor SR for         Second after sending the instruction.         Send single command         Add command to list ↓ |       |
| Engineering<br>Mode<br>S.R.<br>Modify Status<br>Register<br>Wiscellaneous<br>Settings | Steps     Command     Return byte(s)     Response time       Command :     Clear     Save     Load     Send Mutiple command                                                                                                    |       |
| Flash Options                                                                         | From memory :       Save data         SR = 00 0.316 seconds elapsed       01 02 03 ff ff ff ff ff         01 02 03 ff ff ff ff ff       Warning: any on-going operation(e.g. erase) will be terminated immediately after closing this page.                                              |       |
|                                                                                       | 確定 取消                                                                                                    | 套用(A) |

The return bytes from the SPI Flash are displayed in the "from memory" window.

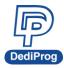

#### 3.5.3.2 Send multiple commands

In order to save time from doing repetitive commands, DediProg provides multiple command sending function, so you can save or load command to.ini file. In order to add command to the command list, click "Add command to list" button and click "Send Multiple command" to send command by priority.

**NOTE:** Delete the command by double clicks the number of the steps item.

| Advanced Settings                |                                       |                            |                                          |                 |                 |            |       |  |
|----------------------------------|---------------------------------------|----------------------------|------------------------------------------|-----------------|-----------------|------------|-------|--|
| 8                                | Send single command                   | -                          |                                          |                 |                 |            |       |  |
| Batch                            | Send byte stream:                     | 03 00 00 00                | (example: 03 ff 00 12)                   |                 |                 |            |       |  |
| Batch<br>Operations              | Need to return                        | 8                          | bytes.                                   |                 |                 |            |       |  |
|                                  | Monitor SR for                        |                            | second after sending the instruction     |                 | Send single     | command    |       |  |
| Prog<br>Program<br>Configuration |                                       |                            | Add command to list $~\downarrow~$       |                 |                 |            |       |  |
|                                  | Send mutiple comman                   | -                          |                                          |                 | -               |            |       |  |
|                                  | Steps                                 | Command                    |                                          | Return byte(s)  | ) Respo<br>NONE | nse time   |       |  |
| Eng.<br>Engineering              | 1                                     | 06<br>02 00 00 00 01 02 03 |                                          | NONE<br>NONE    | NONE            |            |       |  |
| Mode                             | 3                                     | 03 00 00 00                |                                          | 8               | NONE            |            |       |  |
| Register                         | Command : Clea                        | ir Save I                  | oad                                      |                 | Send Mutip      | le command |       |  |
|                                  | From memory :<br>SR = 00 0.323 second | ls alansed                 |                                          |                 |                 | Save data  |       |  |
|                                  | 01 02 03 ff ff ff ff ff               | is elapsed                 |                                          |                 |                 |            |       |  |
| Flash Options                    |                                       | ng operation(e.g. erase    | ) will be terminated immediately after c | osing this page | <b>.</b>        |            |       |  |
|                                  |                                       |                            |                                          |                 | -               |            |       |  |
|                                  |                                       |                            |                                          |                 | 確定              | 取消         | 套用(A) |  |

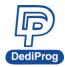

#### 3.5.4 Modify Status Register

| Advanced Settings                |                                                 |
|----------------------------------|-------------------------------------------------|
|                                  | Read status register(s) :                       |
| Batch<br>Batch                   | Register1 Value(Hex): 00 Read Again             |
| Operations                       | Register2 Value(Hex) : unavailable Read Again   |
| Prog<br>Program                  | Write status register(s) :                      |
| Configuration                    | Only one status register:                       |
| 2                                | Register1 Value(Hex): 00 Write to Flash         |
| Eng.<br>Engineering              | For two status register: Byte 1 Byte 2          |
| Mode                             | Register Values(Hex): 00 00 Write to Flash      |
| S.R<br>Modify Status<br>Register | * NOTE : Not Each Chip Have Two Status Register |
| <u>612</u>                       |                                                 |

This function allows you to modify or read the status register(s) value of the target serial flash.

Please note each chip has their own command to write status registers.

For the chip that only has one status register:

- For write: "06h" to set the Write Enable; "01h" and user data to write the status register
- For Read: "05h" to read the status register

For the chip that has two status registers:

- Please refer to the device specification for parameter setting.

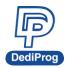

**DediProg SF Software User Manual** 

#### 3.5.5 Miscellaneous Settings

| Advanced Settings         |                        |                    |                   |                    |                  |          |       |       | × |
|---------------------------|------------------------|--------------------|-------------------|--------------------|------------------|----------|-------|-------|---|
| <b>(</b>                  | Vpp Option:            |                    |                   |                    |                  |          |       |       |   |
| Batch<br>Batch            | Apply Vpp for pr       | rogram and erase w | hen the memory su | ipports it.        |                  |          |       |       |   |
| Operations                | Vcc Option:            |                    |                   |                    |                  |          |       |       |   |
| Prog                      | Manual select Vcc      | Vcc                |                   |                    |                  |          |       |       |   |
| Program                   | Using Fixed Vcc        | 0 3.5V             | 🔿 Manual a        | djust Vcc (For SF6 | 500/ SF600Plus o | nly)     |       |       |   |
| Configuration             |                        | 0 2.5V             | - E               |                    |                  |          |       |       |   |
| Eng.                      |                        | 0 1.8V             | 1.8V              | 1.8V               | 3.8V             |          |       |       |   |
| Engineering<br>Mode       |                        |                    |                   |                    |                  |          |       |       |   |
|                           | SPI Clock Setting      |                    |                   |                    |                  |          |       |       |   |
| SR                        | Select Clock:          |                    |                   |                    |                  |          |       |       |   |
| Modify Status<br>Register | 12 MHz                 |                    | $\sim$            |                    |                  |          |       |       |   |
| 83                        | Toolbar Icon Configura | ation:             |                   |                    |                  |          |       |       |   |
| Miscellaneous             | Blank: 🔽 Enable Bl     | ank Button         |                   |                    |                  |          |       |       |   |
| Settings                  | Erase: 🔽 Enable Er     | rase Button        |                   |                    |                  |          |       |       |   |
|                           | Prog: 🗹 Enable Pr      | rog Button         |                   |                    |                  |          |       |       |   |
| Flash Options             | Verify: 🔽 Enable Ve    | erify Button       |                   |                    |                  |          |       |       |   |
| riasii options            | Batch: 🗹 Enable Ba     | atch Button        |                   |                    |                  |          |       |       |   |
|                           | Dual/Quad IO Option:   |                    |                   |                    |                  |          |       |       |   |
|                           | Always Single IO       |                    |                   |                    |                  |          |       |       |   |
|                           | O Enable Dual IO w     | hen available      |                   |                    |                  |          |       |       |   |
|                           | C Enable Quad IO       | when available     |                   |                    |                  |          |       |       |   |
|                           |                        |                    |                   |                    |                  | Trip min | T- NV |       |   |
|                           |                        |                    |                   |                    |                  | 確定       | 取消    | 套用(A) |   |

#### A. Vpp Option

This setting enables the Vpp option so the High voltage is applied on the SPI Flash Wp pin to reduce the programming and the erasing time.

This option can only be enabled on Serial Flash supporting the Vpp feature.

#### B. Vcc Option

SF series programmers support 3.5V, 2.5V, and 1.8V Vcc. The default VCC status will be 3.5V when plug in the programmer without IC on it. You will be able to modify the Vcc configuration, and then the Vcc setting will be changed and saved.

Note: Firmware version 4.x.x and early version of SF100 not support 1.8V.

| Programmer Info   |                |
|-------------------|----------------|
| Туре:             | SF600          |
| Firmware Version: | 7.2.26         |
| FPGA Version:     | D              |
| Hardware Version: | 2.2            |
| VCC Status:       | 3.5V / ON      |
| VPP/Acc:          | Not Applicable |
| SPI Clock:        | 12 MHz         |
| Dual/Quad IO:     | Single IO      |

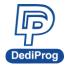

#### C. SPI Clock Setting

The SPI clock frequency can be adjusted by user to fit the application requirements or SPI Flash performance. Notice that the SPI Flash frequency is defined from the supplier specification for a maximum capacitance usually is 30pf or 15pF. The application is therefore designed not to exceed this maximum capacitance.

In-circuit programming does not fulfill anymore this original design as additional capacitance will be added according to the cable length and programmer. Therefore, you cannot expect to program on board SPI flash to the maximum frequency of the datasheet since the SPI flash will not be able to drive such capacitance at such high frequency.

In order to comply with the different capacitance and SPI flash driving capability, DediProg provides frequency adjustment of the programmer. Frequency needs to be reduced if the data timings do not comply with the specification.

#### D. Tool Bar ICON Configuration

You can hide the tool bar icons by uncheck the icon items in the "Toolbar Icon configuration setting". For example, if you only want the batch icon, you can leave only batch button selected and save the setting, then only the batch icon will appear on the tool bar.

| SR                        | SPI Clock Setting<br>Select Clock:                                                           |
|---------------------------|----------------------------------------------------------------------------------------------|
| Modify Status<br>Register | 12 MHz ✓<br>Toolbar Icon Configuration:                                                      |
| Miscellaneous<br>Settings | Blank: Enable Blank Button Erase: Enable Erase Button                                        |
| Flash Options             | Prog: ☐ Enable Prog Button<br>Verify: ☐ Enable Verify Button<br>Batch: ☑ Enable Batch Button |
|                           | Dual/Quad IO Option:                                                                         |
|                           |                                                                                              |

| DediProg Software SF6.0.5.17            |                |                        |              |  |  |  |  |
|-----------------------------------------|----------------|------------------------|--------------|--|--|--|--|
| File View Help                          | File View Help |                        |              |  |  |  |  |
| • · · · · · · · · · · · · · · · · · · · | (R)<br>Batch   | 🧐 🔥<br>Config Load Prj | Save Prj Prj |  |  |  |  |

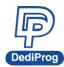

#### 3.5.6 Flash Option

| Advanced Settings                |                                                                        | ×     |
|----------------------------------|------------------------------------------------------------------------|-------|
| Batch<br>Operations              | ⊂ Options<br>□ Unprotect block automatically when block(\$) protected. |       |
| Prog<br>Program<br>Configuration |                                                                        |       |
| Eng.<br>Engineering<br>Mode      |                                                                        |       |
| SR<br>Modify Status<br>Register  |                                                                        |       |
| Miscellaneous<br>Settinas        |                                                                        |       |
| Flash Options                    |                                                                        |       |
|                                  |                                                                        |       |
|                                  | 確定 取消                                                                  | 套用(A) |

#### A. Unprotect block automatically when block(s) protected.

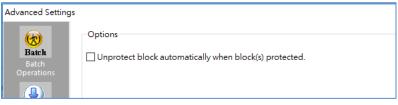

#### B. Enable automatically unprotect Individual WP mode

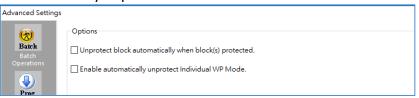

C. Translate program address to page+offset in standard DataFlash page size.

For example: AT45DB642D program address 0x8000 translate to 0xF820 (page+offset)

| Advanced Settings  |                                                                                                    |
|--------------------|----------------------------------------------------------------------------------------------------|
| Batch<br>Derations | Options<br>Unprotect block automatically when block(s) protected.<br>Translate program address to page+offset in standard DataFlash page size.<br>For example: AT45DB642D program address 0x8000 translate to 0xf820 (page+offset) |

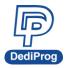

# 3.6 Supported Devices, Software Version, Firmware Version

You can check the Serial flash support list on our website. The list is valid for the latest software and firmware, so check the current version that you are using and update it if necessary.

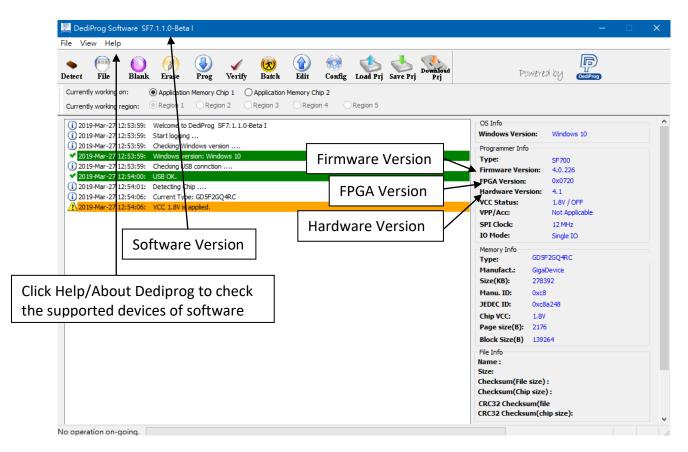

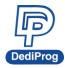

# **3.7 SPI NAND Programming Interface**

SF700 supports SPI NAND programming. The below image is the software interface, and the operating method is similar to the method for SPI NOR Flash. This section will describe the software functions for SPI NAND.

| ect File Blank Erase Prog Verify Batch Edit Config Load Prj Save Prj Prj                              | Powered by Coopers                                |
|----------------------------------------------------------------------------------------------------|---------------------------------------------------|
| urrently working on:                                                                                  |                                                   |
| ] 2019-Mar-26 22:35:49: Welcome to DediProg SF7.1.1.0-Beta I<br>] 2019-Mar-26 22:35:49: Start logging | OS Info Windows Version: Windows 10               |
| 0 2019-Mar-26 22:35:49: Checking Windows version<br>2019-Mar-26 22:35:49: Windows version: Windows 10 | Programmer Info                                   |
| i) 2019-Mar-26 22:35:49: Checking USB connction                                                       | Type: SF700<br>Firmware Version: 4.0.226          |
| 2019-Mar-26 22:35:49: USB OK.                                                                         | Firmware Version: 4.0.226<br>FPGA Version: 0x0720 |
| 2019-Mar-26 22:35:50: Detecting Chip                                                                  | Hardware Version: 4.1                             |
| i) 2019-Mar-26 22:35:56: Current Type: GD5F2GQ4RC<br>\2019-Mar-26 22:35:56: VCC 1.8V is applied.      | VCC Status: 1.8V / OFF                            |
| 1/2019-Mar-26 22:35:56: VCC 1.8V is applied.                                                          | VPP/Acc: Not Applicable                           |
|                                                                                                    | SPI Clock: 12 MHz                                 |
|                                                                                                    | IO Mode: Single IO                                |
|                                                                                                    | Memory Info                                       |
|                                                                                                    | Type: GD5F2GQ4RC                                  |
|                                                                                                    | Manufact: GigaDevice                              |
|                                                                                                    | Size(KB): 278392                                  |
|                                                                                                    | Manu. ID: 0xc8<br>JEDEC ID: 0xc8a248              |
|                                                                                                    | Chip VCC: 1.8V                                    |
|                                                                                                    | Page size(B): 2176                                |
|                                                                                                    | Block Size(B) 139264                              |
|                                                                                                    | File Info                                         |
|                                                                                                    | Name :                                            |
|                                                                                                    | Size:                                             |
|                                                                                                    | Checksum(File size):                              |
|                                                                                                    | Checksum(Chip size):                              |
|                                                                                                    | CRC32 Checksum(file                               |

# •••

File : Load the programming file. Attention: If there is ECC code in the programming project file, which means you need to set up the Spare area, please disable the Internal ECC in the Config setting.

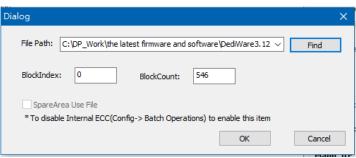

If the image file includes ECC code or has used the Spare area, please follow the below image and select Disable.

|                 | Advanced Settings        | 5                              |                             |                              |
|-----------------|--------------------------|--------------------------------|-----------------------------|------------------------------|
|                 | 8                        | Bad Block and Internal ECC Mar | nagement:                   |                              |
|                 |                          | Bad Block Management:          | Skip Bad Block              | ○ No Management ( Hard Copy) |
| Batch Operation | Internal ECC Management: | ○ Enable                       | <ul> <li>Disable</li> </ul> |                              |
|                 |                          |                                |                             |                              |

www.dediprog.com

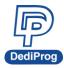

After disable the Internal ECC, click File, and then there will be a SpareArea Use File option to select.

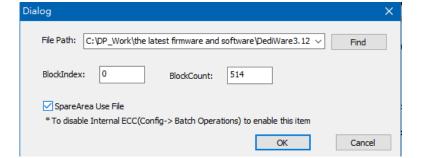

Programming Basic Function: Please refer to Chapter 3.3.

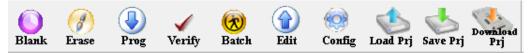

Config: All the settings for SPI NAND are in the Config setting. Below section will describe more about each function.

| tings |                                       |                                                         |                                                             |  |
|-------|---------------------------------------|---------------------------------------------------------|-------------------------------------------------------------|--|
|       | Bad Block and Internal EC             | C Management:                                           |                                                             |  |
|       | Bad Block Managemer                   | nt:                                                     | ○ No Management ( Hard Copy)                                |  |
| n     | Internal ECC Managem                  | nent: OEnable                                           | Disable                                                     |  |
|       | Batch Options:                        |                                                         |                                                             |  |
|       | ○ Download a whole fi                 | le to chip (with Blank che                              | ck)                                                         |  |
|       | Download a whole fi                   | le to chip (without Blank                               | check)                                                      |  |
|       | 🗹 Identify Chip                       |                                                         |                                                             |  |
|       | Erase                                 |                                                         |                                                             |  |
| L     | Enable Hard Cop<br>marking, all other | y Erase. (Caution: excepti<br>r all bad block marking w | on the original manufacture OTP bad block<br>ill be erased) |  |
| 5     | Require Verification                  | after completion                                        |                                                             |  |
| L     | Verify only for proje                 | ct saving and using on Pre                              | oduction mode and standalone mode                           |  |
| 5     | Current File in Buffer:               | C:\DP_Work\the latest                                   | firmware and software\DediWare3.12.48.1.exe                 |  |
|       | Sequences Details (Reac               | l Only)                                                 |                                                             |  |
| k     | Steps                                 | Actions                                                 |                                                             |  |
|       | 1                                     | Identify before operati                                 | on starts.                                                  |  |
|       | 2                                     | Erase Chip                                              |                                                             |  |
|       | 3                                     | Program Chip                                            |                                                             |  |
|       | 4                                     | Verify after operation of                               | completes                                                   |  |
|       |                                       |                                                         |                                                             |  |
|       |                                       |                                                         |                                                             |  |

**Bad Block Management:** It is the action that it will take if bad block appears during IC programming. The default setting is Skip, otherwise, choose Hard copy.

#### Internal ECC management:

The Internal ECC of SPI NAND can be turn on or off. When Internal ECC is needed during application, then you can choose Enable; on the other hand, if the file has its own ECC Code, then choose Disable.

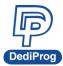

**Batch Options:** This is the working procedure for the programmer when Auto batch. <u>Download a whole file to chip (with Blank check)</u>: During Auto Batch, after execute the Erase action, it needs to execute the blank check action.

Download a whole file to chip (without Blank check): During Auto Batch, after execute the Erase action, it **does not** need to execute the blank check action.

Identify Chip: You can decide whether you want to do ID check or not.

**Erase:** This is to set up whether you want to erase the SPI NAND during Auto Batch. Default will only erase the Good blocks. If you want to erase forcibly (Force Erase), you can select the "Enable Hard Copy Erase" However, please think about it before you enable the hard copy erase.

**Require Verification after completion:** This is for verification after programming.

Verify only for project saving and using on Production mode and standalone mode: If you only want to verify the Flash without any programming action, then you can select this option. This option is only for the standalone or the production mode.

There is a Scan bad block function in the Config setting that can read the Bad block distribution in NAND, which is very beneficial to NAND analysis.

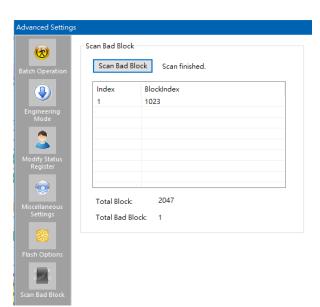

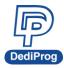

# **IV. DediProg SF Software Production GUI**

DediProg SF software production GUI is only available after the software version 5.x.x. The production GUI allows you to plug in and operate multiple SF100/SF600/SF600*Plus/SF700* at the same time.

The new software will remove the old USB driver when it detects such driver during installation. New USB driver is required in order to run the software and the driver will come together with the software CD ROM or it can be downloaded from DediProg website. www.dediprog.com/download

In order to run more than one SF programmer at the same time reliably, USB hub with individual power supply is highly recommended.

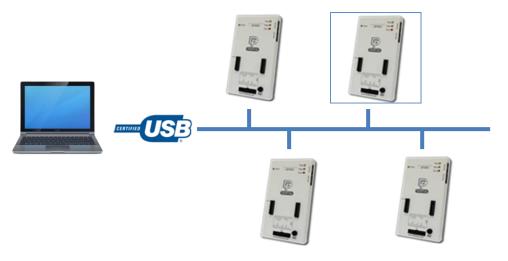

#### Multi-Programmers Capability for SF series programmers

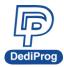

In order to run production GUI, please plug in all USB of the intended programmers prior opening the software. It is not recommended to add (plug in) or remove (unplug) the programmers when the software is running.

The production software does not provide auto chip detect feature, therefore use "programmer search" and "load project" prior the operations.

The production GUI manual will only illustrate the items that not covered in the engineering GUI. Therefore, function descriptions such as Program, Erase, and Blank check will not be repeated here.

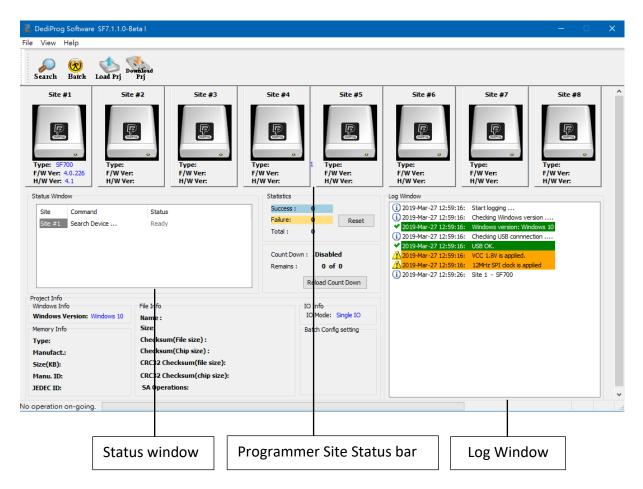

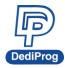

# 4.1 Search

Click "search", the software will show programmer type. The default programmer type is SF100. Please select the programmer you are using and click Rescan.

#### Search Programmer:

The detected programmers will be listed along with the site number. The site number is given by the Window OS randomly; you can use the "blink", "up" and "down" button to adjust the real sequence of the connected programmer. When click on "blink", the connected programmer will blink on its green LED once. You can use this feature to locate the programmer associated with its site number. For programmers with firmware version after 5.x.x, DediProg will write a serial number in the hardware before shipping out and the serial number will be displayed in the following screen snapshot.

| Searc | h for Program | mmers      |          |        | Х |
|-------|---------------|------------|----------|--------|---|
|       | Search Progra | ammer Type |          |        |   |
|       | SF600         |            | ~        | Rescan |   |
|       |               |            |          |        |   |
|       | Site          | Programmer | UID      |        |   |
|       | Site #1       | SF600      | SF606045 | Blink  |   |
|       |               |            |          | Blink  |   |
|       |               |            |          | Blink  |   |
|       |               |            |          | Blink  |   |
|       |               |            |          | Blink  |   |
|       |               |            |          | Blink  |   |
|       |               |            |          | Blink  |   |
|       |               |            |          | Blink  |   |
|       |               |            |          |        |   |
|       |               |            |          |        |   |
|       |               |            |          |        |   |
|       |               | Accept     | Cancel   |        |   |
|       |               |            |          |        |   |

Note: SF software doesn't support different programmer at the same time, and only supports same programmer on the production mode.

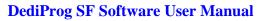

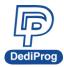

# V. DediProg Windows Command Line

# 5.1 Introduction

The window command line has been designed to control DediProg programmer from the other software. This feature will be convenient to synchronize the two software in development (For example: program the memory automatically after the code has been compiled) or in production (for example: Program automatically the Serial Flash via the ICT tester after the hardware has been checked).

Command result "log.txt" file will be automatically saved under the following folders: C:\Users\user\AppData\Roaming\DediProg\SF100

| 🗐 log - Notepad                                                           | Rever (P. St. M. Super-                                  |   |
|---------------------------------------------------------------------------|----------------------------------------------------------|---|
| File Edit Format View He                                                  | łp                                                       |   |
| 2010-Mar-17 14:06:18<br>2010-Mar-17 14:06:26<br>2010-Mar-17 14:06:26<br>1 | USB communication = true<br>Site#1, PASS<br>Site#2, PASS | * |

This .txt file has to be checked to make sure that the operation has been successful. Time stamp can also be checked to be sure that the result has been updated with a new value.

The following are the error messages in the log.txt file.

FAIL Identify Fail
FAIL Blank Fail
FAIL Erase Fail
FAIL Program Fail
FAIL Read Fail
FAIL Send Specific data Fail
FAIL Verify Fail
FAIL Unknown

To get more information about these methods, please contact with DediProg.

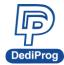

#### Window DOS command

| Dpcmd                                                 |                                                                                                    | _ | $\times$ |
|-------------------------------------------------------|----------------------------------------------------------------------------------------------------|---|----------|
| 7.1.1.0-Beta I Engine Vers<br>st Built on Mar 21 2019 | sion:                                                                                                    |   |          |
| sic Usages:                                           |                                                                                                    |   |          |
| md -uxxx                                              |                                                                                                    |   |          |
| cmd /uxxx<br>cmdauto=xxx                              |                                                                                                    |   |          |
|                                                       | n the switches and parameters. E.g. dpcmd -ubio.bin)                                                                                                    |   |          |
| sic Switches(switches in f                            | this group are mutual exclusive):                                                                                                    |   |          |
| ·? [help ]<br>·-list                                  | show this help message                                                                                                    |   |          |
| ·d [detect ]                                          | print supported chip list<br>detect chip                                                                                                    |   |          |
| b [blank ]                                            | blank check                                                                                                    |   |          |
| e [erase ]<br>force-erase                             | erase entire chip<br>erase entire chip                                                                                                    |   |          |
|                                                       | work with Nand chip only                                                                                                    |   |          |
| •r [read ] arg                                        | read chip contents and save to a bin/hex/s19 file<br>– use STDOUT for the console.                                                                                                    |   |          |
| p [prog ] arg                                         | program chip without erase                                                                                                    |   |          |
| u [auto ] arg                                         | automatically run the following sequence:<br>- Read the memory content                                                                                                    |   |          |
|                                                       | - Compare the memory content                                                                                                    |   |          |
|                                                       | - Erase only the sectors with some differences                                                                                                    |   |          |
|                                                       | - Program only the erased sectors with the file<br>data from address O                                                                                                    |   |          |
| z [batch ] arg                                        | wrok with SPI NOR and SPI NAND                                                                                                    |   |          |
|                                                       | SPI NOR<br>automatically run the following sequence:                                                                                                    |   |          |
|                                                       | - check if the chip is blank or not;                                                                                                    |   |          |
|                                                       | - erase the entire chip(if not blank);<br>- program a whole file starting from address O                                                                                                    |   |          |
|                                                       | SPÍ NÁND                                                                                                    |   |          |
|                                                       | automatically run the following sequence:                                                                                                    |   |          |
|                                                       | - check if the chip is blank or not;<br>- erase the chip memory which skip bad block(if                                                                                                    |   |          |
|                                                       | not blank);                                                                                                    |   |          |
| -nand-batch-forceerase au                             | - program a whole file starting from address O<br>rg automatically run the following sequence:                                                                                                    |   |          |
|                                                       | - check if the chip is blank or not;                                                                                                    |   |          |
|                                                       | <ul> <li>force erase the entire chip(if not blank);</li> <li>program a whole file starting from address 0</li> </ul>                                                                                                    |   |          |
| s [sum ]                                              | display chip content checksum                                                                                                    |   |          |
| f [fsum ] arg                                         | display the file checksum<br>- needs to work with a file                                                                                                    |   |          |
| -raw-instruction arg                                  | issue raw serial flash instructions.                                                                                                    |   |          |
|                                                       | - use spaces(" ") to delimit bytes.<br>- instructions must be enclosed in double                                                                                                    |   |          |
|                                                       | quotation marks("")                                                                                                    |   |          |
|                                                       | - use " " to send continuous command<br>Example:                                                                                                    |   |          |
|                                                       | dpcmdraw-instruction O6                                                                                                    |   |          |
| vom vornive votuve ovo                                | dpendraw-instruction "06102 00 00 00 11 22 33"                                                                                                    |   |          |
| -raw-require-return arg                               | decimal bytes of result to return in decimal<br>after issuing raw instructions.                                                                                                    |   |          |
|                                                       | - used along withraw-instruction only.                                                                                                    |   |          |
|                                                       | Example:<br>dpcmdraw-instruction "O3 FF OO 12"raw-requi                                                                                                    |   |          |
|                                                       | re-return 1                                                                                                    |   |          |
|                                                       | dpcmdraw-instruction "O6 05"raw-require-ret<br>urn "O 2"                                                                                                    |   |          |
|                                                       |                                                                                                    |   |          |
|                                                       | fine-tune ability to Basic Switches:<br>exadecimal starting address hexadecimal(e.g.                                                                                                    |   |          |
| 03                                                    | x1000),                                                                                                    |   |          |
|                                                       | works withprog/read/sum/verify/auto/batch only<br>defaults to 0, if omitted.                                                                                                    |   |          |
| l [length ] arg he                                    | exadecimal length to read/program in bytes,                                                                                                    |   |          |
|                                                       | member with a second description of the second second se |   |          |
|                                                       | works withprog/read/sum/auto only<br>defaults to whole file if omitted                                                                                                    |   |          |

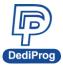

~

|                                |                                                                     |                                                                                                    |  | unuu     |
|--------------------------------|---------------------------------------------------------------------|----------------------------------------------------------------------------------------------------|--|----------|
| Dpcmd                          |                                                                     |                                                                                                    |  | $\times$ |
| -v [verify ]<br>-x [fill ] arg | - works<br>(=FF) fill sp                                            | checksum file and chip<br>withprog/auto/batch/load-file/addr only<br>are space with an hex value(e.g.FF),                                                                                                    |  | 1        |
| type arg                       | – works<br>Specify                                                  | withprog/batch only<br>a type to override auto detection                                                                                                    |  |          |
| lock-length arg                | hexadec                                                             | -list arguement to look up supported type.<br>imal length of area that will be kept<br>ed while updating                                                                                                    |  |          |
| lock-start arg                 | – used<br>Example<br>dpcmd –<br>Ox100 –<br>hexadec                  | along withauto/lock-start only.<br>:<br>u file.binlock-start 0x1000lock-length                                                                                                    |  |          |
| blink arg                      |                                                                     | Its to O, if omitted.                                                                                                    |  |          |
| 1                              | (Defaul                                                             | link green LED 3 times from USB1 to USBn<br>t)<br>: the sequence is assigned by OS during USB                                                                                                    |  |          |
| device arg                     | - n: Bl<br>(work w<br>- 1: ac<br>- n: ac                            | ink the programmer connected to USB1 3 times.<br>ink the programmer connected to USBn 3 times.<br>ith all Basic Switches)<br>tivate only the programmer connected to USB1<br>tivate only the programmer connected to USBn |  |          |
| fix-device arg                 | note<br>be exec<br>connect<br>Fix pro<br>sequenc<br>- instr         | : if "device" is not used, the command will<br>uted with the same chip type and file on all<br>ed programmer.<br>grammer serial number with programmer<br>e.<br>uctions must be enclosed in double quotation              |  |          |
| list-device-id a               | rg - 0 : L<br>(Defaul<br>note                                       | :<br>-fix-device "1 DP000001"<br>ist all ID of programmers from USB1 to USBn<br>t)<br>: the sequence is assigned by OS during USB                                                                                         |  | ł        |
| load-file arg                  | USB1.<br>- n: Pr<br>USBn.<br>Load a<br>content<br>- work<br>Example | ompt the device ID of programmer connected to<br>ompt the device ID of programmer connected to<br>bin/hex/s19 file and compare with memory<br>withverify only                                                             |  |          |
| Miscellaneous option           | 18 :                                                                |                                                                                                    |  |          |
| -t [timeout ] a                |                                                                     | Timeout value in seconds. Default value is<br>1000s.                                                                                                    |  |          |
| -g [target ] an                | g (=1)                                                              | Target Options<br>Available values:<br>1, Chip 1(Default)<br>2, Chip 2<br>3, Socket<br>0, reference card                                                                                                    |  |          |
| vcc arg                        |                                                                     | specify vcc<br>0, 3.5V<br>1, 2.5V<br>2, 1.8V<br>1800 ~ 3800, 1.8 ~ 3.8V (minimum step<br>100mV) (For SF600/ SF600Plus only)                                                                                               |  |          |
| vpp                            |                                                                     | apply vpp when the memory chip supports it<br>- work withprog anderase.                                                                                                    |  |          |
| log arg                        |                                                                     | Record the operation result in given/appoint<br>ed .txt file<br>Example:                                                                                                    |  |          |
|                                |                                                                     | dpcmdlog F:\LogFilePath.txt<br>Note: If user didn't use this command, the<br>operation result will be recorded in default<br>file "%appdata%dediprogSF100log.txt"                                                         |  |          |

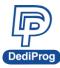

| 📅 Dpcmd                              |                                                                                                    | _ | $\times$ |
|--------------------------------------|----------------------------------------------------------------------------------------------------|---|----------|
| t                                    | suppress the display of real-time timer coun<br>ting                                                                                                    |   | ^        |
| (                                    | · used when integrating with 3rd-party tools<br>(e.g. IDE)<br>specify SPI clock(SF100/ SF600):<br>2, 12 MHz/ 12MHz (Default)<br>0, 24 MHz/ 25MHz<br>1, 8 MHz/ 6MHz<br>3. 3 MHz/ 4MHz |   |          |
| set-iol arg (=0) s                   | 3, 3 MHZ/ 4MHZ<br>4, 2.18 MHZ/ 2MHZ<br>5, 1.5 MHZ/ 1MHZ<br>6, 750 KHZ/ 800MHZ<br>7, 375 KHZ/ 400MHZ<br>specify Level of 101(SF100) or GPI01(SF600/S                                  |   |          |
| 500 101 alg (-5) F                   | <pre>5600Plus):<br/>0, Low(Default)<br/>1, High</pre>                                                                                                    |   |          |
|                                      | specify Level of IO4(SF100) or GPIO2(SF600/S<br>*600Plus):<br>0. Low                                                                                                    |   |          |
|                                      | 1, High(Default)<br>specify if the Spare Area use file:<br>0, Unuse(Default)<br>1, True                                                                                              |   |          |
| nand-skip-bad-block arg (=0) s       | work with Nand chip<br>specify if the Bad Block(s) are skipped:<br>0, Skip(Default)<br>1, No management<br>work with Nand chip                                                       |   |          |
| nand-internal-ecc arg (=O) s         | work with Nand Chip<br>geolfy if the Enternal ECC enable:<br>0, Enable(Default)<br>1, Disable<br>work with Nand chip                                                                 |   |          |
| C:\Program Files (x86)\DediProg\SF10 | 00>                                                                                                    |   | ~        |

# 5.2 How to Start

DediProg window dos command line software is executed by the file "dpcmd.exe." There are three different ways to run the dos command line.

- 1. Double click on the "dpcmd" icon on your desktop and type in dpcmd and enter.
- Change your dos directory to the same location where "dpcmd.exe" is located. C:\program files\DediProg\SF100
- 3. Type in the following command to auto directs the dpcmd command to the "dpcmd.exe" location.

Set path=%path%;"c:\program files\dediprog\SF100

## 5.3 Basic Usages

- dpcmd –r "f:\file.bin", reads the chip and save it into a file "file.bin" in Partition f
- 2. dpcmd –r STDOUT –a 0x100 -l 0x23, reads 0x23 bytes starting from 0x100 and display it on the screen
- 3. dpcmd –u f:\file.bin, erases and then program file.bin in Partition f into the serial flash
- dpcmd –p f:\file.bin –a 0x100, writes file.bin in Partition f into the serial flash starting from address 0x100
- whites me.bin in Falticion I into the senai hash starting no
- 5. dpcmd –p f:\file.bin –x 0xaa,

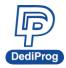

programs file.bin in Partition f into the serial flash and fill the rest area with Oxaa 6. Able to open multiple DpCmd windows to control different programmers.

Remarks: -a only works with -p, -r, -s, -v, -u, -z Remarks: -a with -l only works with -p, -r, -s, -v, -u, Remarks: -x only works with -p, -z Remarks: --load-file only works with -v Remarks: --lock-start must work with -lock-length each other Remarks: space is not needed between the switches parameters. E.g. dpcmd -u f:\file.bin Remarks: default target is chip 1. Please changing the target if need. Remarks: adding -type will decrease the command execution time. Remarks: Only "batch" command support EzPort programming. Remarks: if "-vcc" not be used, detected voltage will be used when operation. It's possible to use lower voltage to work to cause operation fail. So recommending use "-type" to get work voltage from chip data base.

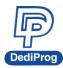

## 5.4 Basic Switches

| -? [help ]            | Show the help message                                             |
|-----------------------|-------------------------------------------------------------------|
| list                  | Print supported chip list                                         |
| -d [detect ]          | detect chip                                                       |
| -b [blank ]           | blank check                                                       |
| -e [erase ]           | erase entire chip                                                 |
| force-erase           | erase entire chip                                                 |
|                       | work with Nand chip only                                          |
| -r [read ] arg        | read chip contents and save to a bin/hex/s19 file                 |
|                       | -use STDOUT for the console.                                      |
| -p [prog ] arg        | program chip without erase                                        |
| -u [auto ] arg        | automatically run the following sequence:                         |
|                       | - Read the memory content                                         |
|                       | - Compare the memory content                                      |
|                       | - Erase only the sectors with some differences                    |
|                       | - Program only the erased sectors with the file data from address |
|                       | 0                                                                 |
| -z [batch ] arg       | work with SPI NOR and SPI NAND                                    |
|                       | SPI NOR                                                           |
|                       | automatically run the following sequence:                         |
|                       | - check if the chip is blank or not                               |
|                       | - erase the entire chip(if not blank)                             |
|                       | - program the entire file starting from address 0                 |
|                       | SPINAND                                                           |
|                       | automatically run the following sequence:                         |
|                       | - check if the chip is blank or not;                              |
|                       | - erase the chip memory which skip bad block(if not blank);       |
|                       | - program a whole file starting from address 0                    |
|                       |                                                                   |
|                       |                                                                   |
| nand-batch-forceerase | automatically run the following sequence:                         |
| arg                   | - check if the chip is blank or not;                              |
|                       | <ul> <li>force erase the entire chip(if not blank);</li> </ul>    |
|                       | <ul> <li>program a whole file starting from address 0</li> </ul>  |
| -s [sum ]             | display chip content checksum                                     |
| -f [fsum ] arg        | display the file checksum                                         |
|                       | - needs to work with a file                                       |
|                       | needs to work with a me                                           |

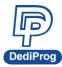

| raw-instruction arg            | Issue raw serial flash instructions.<br>- use spaces(" ") to delimit bytes.<br>- instructions must be enclosed in double quotation marks("")<br>- use " " to send continuous command<br>Example:<br>dpcmdraw-instruction 06<br>dpcmdraw-instruction "06 02 00 00 00 11 22 33" |
|--------------------------------|----------------------------------------------------------------------------------------------------|
| raw-require-return arg<br>(=0) | decimal bytes of result to return in decimal after<br>issuing raw instructions.<br>- Used along withraw-instruction only.<br>Example:<br>dpcmdraw-instruction "03 FF 00 12"raw-require-return 1<br>dpcmdraw-instruction "06 05"raw-require-return "0 2"                       |

## 5.5 Optional Switches

(Specify the following switches to change default values):

| ing |
|-----|
|     |
|     |
| /   |
|     |
| า   |
|     |
|     |
| •   |

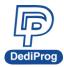

| device arg         | <ul> <li>(work with all Basic Switches)</li> <li>1 : activate only the programmer connected to USB1</li> <li>n : activate only the programmer connected to USBn</li> <li>Note: if "-device" is not used, the command will be executed with the same chip type and file on all connected programmer.</li> </ul> |
|--------------------|----------------------------------------------------------------------------------------------------|
| fix-device arg     | Fix programmer serial number with programmer sequence.<br>- instructions must be enclosed in double quotation marks("")<br>Example:<br>dpcmdfix-device "1 DP000001"                                                                                                    |
| list-device-id arg | <ul> <li>- 0 : List all ID of programmers from USB1 to USBn (Default)<br/>note: the sequence is assigned by OS during USB plug-in</li> <li>- 1 : Prompt the device ID of programmer connected to USB1.</li> <li>- n : Prompt the device ID of programmer connected to USBn.</li> </ul>                         |
| load-file arg      | Load a bin/hex/s19 file and compare with memory content<br>- work withverify only<br>Example:<br>dpcmdverifyload-file d:\xxx.bin                                                                                                    |

#### Miscellaneous options:

**Note:** The programming operation always uses the default value for command. For other settings, must add the wanted option to every command.

| Timeout value in seconds. Default value is 1000s.               |
|-----------------------------------------------------------------|
| Target Options                                                  |
| Available values:                                               |
|                                                                 |
| 1, Chip 1(Default)                                              |
| 2, Chip 2                                                       |
| 3, Socket                                                       |
| 0, reference card                                               |
| specify vcc                                                     |
| 0, 3.5V                                                         |
| 1, 2.5V                                                         |
| 2, 1.8V                                                         |
| 1800 ~ 3800, 1.8 ~ 3.8V (minimum step 100mV)                    |
| (For SF600/SF600 <i>Plus</i> only)                              |
| apply vpp when the memory chip supports it                      |
| - work withprog anderase.                                       |
| Record the operation result in given/appointed .txt file        |
| Example:                                                        |
| dpcmd –log F:\LogFilePath.txt                                   |
| Note: If you didn't use this command, the operation result will |
| be recorded in the default file                                 |
| "%appdata%\dediprog\SF100\log.txt"                              |
|                                                                 |

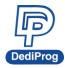

| -i [silent ]          | suppress the display of real-time timer counting                                     |
|-----------------------|--------------------------------------------------------------------------------------|
|                       | <ul> <li>used when integrating with 3<sup>rd</sup>-party tools (e.g. IDE)</li> </ul> |
| spi-clk arg (=2)      | specify SPI clock(SF100/ SF600):                                                     |
|                       | 2, 12 MHz/ 12MHz (Default)                                                           |
|                       | 0, 24 MHz/ 25MHz                                                                     |
|                       | 1, 8 MHz/ 6MHz                                                                       |
|                       | 3, 3 MHz/ 4MHz                                                                       |
|                       | 4, 2.18 MHz/ 2MHz                                                                    |
|                       | 5, 1.5 MHz/ 1MHz                                                                     |
|                       | 6, 750 KHz/ 800MHz                                                                   |
|                       | 7, 375 KHz/ 400MHz                                                                   |
| set-io1 arg (=0)      | specify Level of IO1(SF100) or GPIO1(SF600/SF600Plus):                               |
|                       | 0, Low(Default)                                                                      |
|                       | 1, High                                                                              |
| set-io4 arg (=1)      | specify Level of IO4(SF100) or GPIO2(SF600/SF600Plus):                               |
|                       | 0, Low                                                                               |
|                       | 1, High(Default)                                                                     |
| nand-SpareAreaUseFile | specify if the Spare Area use file:                                                  |
| arg (=0)              | 0, Unuse(Default)                                                                    |
|                       | 1, True                                                                              |
|                       | work with Nand chip                                                                  |
| nand-skip-bad-block   | specify if the Bad Block(s) are skipped:                                             |
| arg (=0)              | 0, Skip(Default)                                                                     |
|                       | 1, No management                                                                     |
|                       | work with Nand chip                                                                  |
| nand-internal-ecc arg | specify if the internal ECC enable:                                                  |
| (=0)                  | 0, Enable(Default)                                                                   |
|                       | 1, Disable                                                                           |
|                       | work with Nand chip                                                                  |

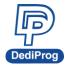

## 5.6 Exit Code

enum ErrorCode

{

EXCODE\_PASS, EXCODE\_FAIL\_ERASE, EXCODE\_FAIL\_PROG, EXCODE\_FAIL\_VERIFY, EXCODE\_FAIL\_READ, EXCODE\_FAIL\_BLANK, EXCODE\_FAIL\_BATCH, EXCODE\_FAIL\_CHKSUM, EXCODE\_FAIL\_IDENTIFY, EXCODE\_FAIL\_FIRMWARE, EXCODE\_FAIL\_SAVELOG, EXCODE\_FAIL\_SAMEID, EXCODE\_FAIL\_SAMEID, EXCODE\_FAIL\_OTHERS=99,

};

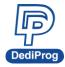

## VI. Standalone Mode (SF600Plus/SF700 only)

In addition to the functions provided by SF600*Plus*/SF700 further allow you to download project to SF600*Plus*/SF700 directly and program serial flash memories in standalone mode.

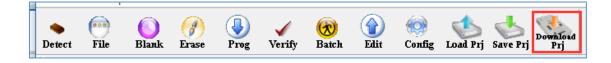

### **6.1 Project Preparation**

Prepare a standalone programming project.

6.1.1 Open DediProg Engineer software.

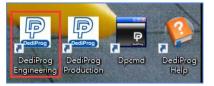

#### 6.1.2 Select IC brand and part number.

| File View Help |                                                                                                    | oad Prj Save Prj Dowhlosd<br>Prj Stand Alone Project                                                                                                    | Powered by 600Pmp                                                                                                    |
|----------------|----------------------------------------------------------------------------------------------------|----------------------------------------------------------------------------------------------------|----------------------------------------------------------------------------------------------------|
|                | Manually Select Memory Type           Manually Select Memory Type           Filters:           Manufacturer           Microchip/SST           Micron(Numonyx)           Nantronics           ON Semiconductor           PWc.           Puya           SANYO           SiliconBlue           Spansion           Terra Semiconductor           XMC           XTX           Zbit Semiconductor | Memory List:           W25Q20CL           W25Q20EW           W25Q256FV           W25Q256JV           W25Q256JV           W25Q2556JV           W25Q2556JV           W25Q2556JW           W25Q257W           W25Q257W           W25Q257W           W25Q257W           W25Q257W           W25Q257W           W25Q257W           W25Q257W           W25Q32FW           W25Q32FW <t< th=""><th>fo         ows Version:       Windows 10         ammer Info         :       SF600Plus         ware Version:       7.2.37         Vversion:       E         ware Version:       2.1         Status:       1.8V / OFF         Acc:       Not Applicable         Jock:       12 MHz         /Quad IO:       Single IO         ry Info       W25Q32DW         fact.:       Winbond Electronics Corp         KB:       4096         i. ID:       0xef6         ID:       0xef6         VCC:       1.8V         size(B):       256         r size(B):       4096         ifo       ::</th></t<> | fo         ows Version:       Windows 10         ammer Info         :       SF600Plus         ware Version:       7.2.37         Vversion:       E         ware Version:       2.1         Status:       1.8V / OFF         Acc:       Not Applicable         Jock:       12 MHz         /Quad IO:       Single IO         ry Info       W25Q32DW         fact.:       Winbond Electronics Corp         KB:       4096         i. ID:       0xef6         ID:       0xef6         VCC:       1.8V         size(B):       256         r size(B):       4096         ifo       :: |

www.dediprog.com

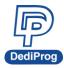

#### 6.1.3 Load the programing file.

| Z DediProg Software SF6.0.5.19<br>File View Help                                                                                                    | - 🗆 X                                                                                                    |
|----------------------------------------------------------------------------------------------------|----------------------------------------------------------------------------------------------------|
| ▶ Etit Config Load Prj Save Prj Deviljed<br>Prig                                                                                                    | Powered by Oudprog                                                                                                    |
| Currently working on:                                                                                                    |                                                                                                    |
| (1) 2018-Jan-02 15:14:03:       Welcome to DedProg SF6.0.5.19         (1) 2018-Jan-02 15:14:03:       Start logging         (1) 2018-Jan-02 15:14:03:       Checking Windows version         (2) 2018-Jan-02 15:14:03:       Checking Windows version         (2) 2018-Jan-02 15:14:03:       Checking Windows version         (2) 2018-Jan-02 15:14:03:       Checking USB complexity (Vindows 10)         (2) 2018-Jan-02 15:14:03:       Checking USB complexity (Vindows 10)         (2) 2018-Jan-02 15:14:03:       Current Type: W25         (2) 2018-Jan-02 15:14:03:       Current Type: W25         (2) 2018-Jan-02 15:14:03:       Current Standalore         (2) 2018-Jan-02 15:14:03:       Current Standalore         (2) 2018-Jan-02 15:14:03:       Detecting Chin         (2) 2018-Jan-02 15:14:03:       Detecting Chin         (2) 2018-Jan-02 15:16:13:       Type W25Q32DWi | OS Info Windows Version: Windows 10 Programmer Info Tunee: SF600Plus 2. Find Find Find VICE VICE VICE VICE VICE VICE VICE VICE                                                                                                    |
| OK 3.                                                                                                    | Cancel         4096           Dxef         0xef           JEDEC ID:         0xef6016           Chip VCC:         1.8V           Page size(8):         256           Sector size(8):         4096           File Info         Name :           Size:         Checksum(File size) :           Checksum(Chip size) :         Checksum(Chip size) :           CRC32 Checksum(chip size):         CRC32 Checksum(chip size) : |

6.1.4 Click "Config" icon to set programming flow.

#### **Important Notice:**

"Identify Chip" is necessary for SF600*plus*/SF700 standalone programming. Make sure to select "Identify Chip" in programming flow.

| Advanced Settings         | Х                                                                                                    |
|---------------------------|----------------------------------------------------------------------------------------------------|
|                           | Batch Operation Options                                                                               |
| Batch                     | O Download a whole file to chip (With Blank Check), Fill Unused Space with(Hex): 00                   |
| Operations                | Download a whole file to chip (Without Blank Check), Fill Unused Space with(Hex): □ 00                |
| Prog                      | O Update memory only on sector locations with content difference. (a) Update start from address (Hex) |
| Program<br>Configuration  | O Update up to address (Hex) 7FFFF                                                                    |
|                           | O Update memory and keep one protected area unchanged. Protect area at address(Hex) 0 for 0 bytes     |
| Engineering<br>Mode       | O Update memory according to Region configuration Region 1 v From(Hex) 0 to FFF                       |
| <b>*</b>                  | Erase the rest of the selected but not updated region                                                 |
| S.R<br>Modify Status      | Without Erase for item 1 and tiem 2                                                                   |
| Register                  | Enable Freescale EzPort MCU & Send the DIV value (Hex)                                                |
| 88                        | Send Specific Data. File path:                                                                        |
| Miscellaneous<br>Settings | 🗹 Identify Chip                                                                                       |
|                           | Reload file each time                                                                                 |
|                           | Require Verification after completion                                                                 |
| Flash Options             | Auto update second memory with file:                                                                  |
|                           | Verify only for project saving and using on Production mode (for SF600/SF600Plus only)                |
|                           | Standalone start mode: Start from Programmer Button v                                                 |
|                           | Current File in Buffer: C\1Mbyte.bin                                                                  |
|                           |                                                                                                    |

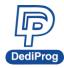

#### 6.1.5 Choosing Standalone start mode

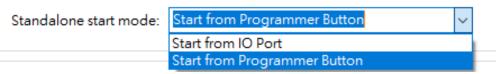

Note : SF700 only supports Start from Programmer Button.

6.1.6 Save .dprj file to PC

| View Help                                             | Blank Erase Pr                          |                       | 😿 👔<br>Batch Edit           | i (config | Load Prj S.     | I.<br>Dowialoud<br>Prj |                       | Ŧ         | ?owered by                         |                          |    |
|-------------------------------------------------------|-----------------------------------------|-----------------------|-----------------------------|-----------|-----------------|------------------------|-----------------------|-----------|------------------------------------|--------------------------|----|
| rrently working on                                    | 0 +                                     | Dry Chip 1 O App      |                             | Chip 2 U  | pdate Stand Alc |                        |                       |           |                                    |                          |    |
|                                                       | 🖳 Save As                               |                       | integion o                  |           | () Ada          |                        |                       |           |                                    | ×                        |    |
| 2018-Jan-02 15:<br>2018-Jan-02 15:<br>2018-Jan-02 15: | $\leftarrow \rightarrow \cdot \uparrow$ | → This PC → Des       | ktop → test fil             | e         |                 | ~                      | ල්<br>Search          | test file |                                    | ρ                        |    |
| 2018-Jan-02 15:                                       | Organize 🔻 New                          | folder                |                             |           |                 |                        |                       |           | == -                               | •                        |    |
| 2018-Jan-02 15:<br>2018-Jan-02 15:                    |                                         | ^ Name                |                             |           |                 |                        |                       | Date      | modified                           | T. ^                     |    |
| 2018-Jan-02 15:<br>2018-Jan-02 15:                    | Deskton                                 |                       | DE20_8G.dprj                |           |                 |                        |                       | 11/6/     | /2017 9:48 AM                      | D                        |    |
| 2018-Jan-02 15:<br>2018-Jan-02 15:                    | Documents                               | 🍘 MT25                | QU128.dprj                  |           |                 |                        |                       | 12/18     | 3/2017 12:01                       | D                        |    |
| 2018-Jan-02 15:                                       | 👌 🕹 Downloads                           |                       | 51237f.dprj                 |           |                 |                        |                       |           | 2017 5:16 PM                       | D                        |    |
| 2018-Jan-02 15:<br>2018-Jan-02 15:                    | > 🁌 Music                               |                       | 25645g.dprj<br>64FV SU.dprj |           |                 |                        |                       |           | 2017 5:15 PM<br>7/2017 1:58 PM     | D                        |    |
| 2018-Jan-02 15:<br>2018-Jan-02 15:                    | 🗧 📰 Pictures                            | G msic.               |                             |           |                 |                        |                       |           | /2017 1:58 PM                      | D                        |    |
| 2018-Jan-02 15:<br>2018-Jan-02 15:                    | 🗧 📔 Videos                              |                       | and the state of the state  |           |                 |                        |                       | 6/01      | 0016 10:00 ***                     | > Corp                   |    |
| 2018-Jan-02 15:<br>2018-Jan-02 15:                    |                                         | W25Q32DW.dprj         | 3.                          |           |                 |                        |                       | _         |                                    |                          |    |
|                                                       | Save as type:                           | Dedi Project Files (* | .dprj)                      |           |                 |                        |                       |           |                                    | ~                        |    |
|                                                       |                                         |                       |                             |           |                 |                        |                       | 4.        | ۲                                  |                          |    |
|                                                       | ∧ Hide Folders                          |                       |                             |           |                 |                        | S                     | ave       | Cancel                             |                          |    |
|                                                       |                                         |                       |                             |           |                 |                        | File I<br>Nam<br>Size | e:        |                                    | 4mbyte.bin<br>0x400000   |    |
|                                                       |                                         |                       |                             |           |                 |                        | Chee                  |           | ip size) :                         | 0x1FACBD31<br>0x1FACBD31 | l. |
|                                                       |                                         |                       |                             |           |                 |                        |                       |           | sum(file size):<br>sum(chip size): | 0xF9399D68               |    |

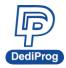

6.1.7 Press "Download Prj" button to download project to SF600Plus/SF700 embedded memory

| Z DediProg Software SF6.0.5.19<br>File View Help                                                                                                    |                                                                                | – 🗆 X                                              |
|----------------------------------------------------------------------------------------------------|--------------------------------------------------------------------------------|----------------------------------------------------|
| •         •         •         •         •         •         •         •         •         •         •         •         •         •         •         •         •         •         •         •         •         •         •         •         •         •         •         •         •         •         •         •         •         •         •         •         •         •         •         •         •         •         •         •         •         •         •         •         •         •         •         •         •         •         •         •         •         •         •         •         •         •         •         •         •         •         •         •         •         •         •         •         •         •         •         •         •         •         •         •         •         •         •         •         •         •         •         •         •         •         •         •         •         •         •         •         •         •         •         •         •         •         •         •         •         •         •                                                                                                            | Powered by                                                                     | DodProg                                            |
| Currently working on:      Application Memory Chip 1      Application Memory Chip 2      Update Stand Alone Project                                                                                                    |                                                                                |                                                    |
| Currently working region:   Region 1   Region 2   Region 3   Region 4   Region 5  Region 5  Region 4   Region 5  Region 6  Region 6  Region 7  Region 7  Reg |                                                                                | ×                                                  |
| (i) 2018-Jan-02 15:<br>(i) 2018-Jan-02 15: ← → ✓ ↑  → This PC → Desktop → test file → ✓ ♂                                                                                                    | Search test file                                                               | <u>م</u>                                           |
| (i) 2018-Jan-02 15:<br>✓ 2018-Jan-02 15: Organize ▼ New folder                                                                                                    | III 🔻 🔳                                                                        | 0                                                  |
| (1) 2018-Jan-02 15:<br>✓ 2018-Jan-02 15:<br>(1) 2018-Jan-02 15:<br>(2) Documents<br>↓ Documents                                                                                                    | Date modified<br>10/2//2017 1:58 PM                                            |                                                    |
| ① 2018-Jan-02 15:       ↓ Downloads                                                                                                    | 6/21/2016 12:24 AM<br>6/21/2016 12:28 AM<br>6/21/2016 12:28 AM                 | D                                                  |
|                                                                                                    | 6/19/2017 11:16 AM<br>10/17/2017 9:43 AM                                       | D                                                  |
| (i) 2018-Jan-02 15: Section OS (C:) W25Q32DW.dprj 3.                                                                                                    | 1/2/2018 3:02 PM                                                               | D                                                  |
|                                                                                                    | 10/27/2017 3:21 PM<br>6/21/2016 6:23 PM                                        | D Corp                                             |
| (II) 2018-Jan-02 15: Data_1 (F:)                                                                                                    |                                                                                | >                                                  |
| File name: 🗸 🗸                                                                                                    | Dedi Project Files (*.dprj)                                                    | ~                                                  |
| 4.                                                                                                    | Open Cancel                                                                    |                                                    |
|                                                                                                    | File Info<br>Name :<br>Size:<br>Checksum(File size) :<br>Checksum(Chip size) : | 4mbyte.bin<br>0x400000<br>0x1FACBD31<br>0x1FACBD31 |
|                                                                                                    | CRC32 Checksum(file size):<br>CRC32 Checksum(chip size)                        | 0xF9399D68                                         |
| No operation on-going.                                                                                                    |                                                                                |                                                    |

#### 6.1.8 Download project successfully

| 🖉 DediProg Software SF6.0.5.19                                                                                                    |                                                                                                    | $\times$ |
|----------------------------------------------------------------------------------------------------|----------------------------------------------------------------------------------------------------|----------|
| File View Help                                                                                                    |                                                                                                    |          |
| ▶<br>Detect File Blank File Blank File File Blank File File Blank File File File File File File File File | Powered by oceanoo                                                                                                    |          |
| Currently working on:              • Application Memory Chip 1               • Application Memory Chip 2               • Update Stand Alone Project           Currently working region:              • Region 1               • Region 3               Region 4               Region 5                                                                                                    |                                                                                                    |          |
| () 2018-Jan-02 15:14:03: Welcome to DedProg SF6.0.5.19<br>() 2018-Jan-02 15:14:03: Start logging                                                                                                    | OS Info<br>Windows Version: Windows 10                                                                                                    | ^        |
| 1       2018-Jan-02 15:14:03:       Checking Windows version:         2018-Jan-02 15:14:04:       USB connection         2018-Jan-02 15:14:04:       USB oK.         2018-Jan-02 15:14:04:       USB oK.         2018-Jan-02 15:14:04:       USB oK.         2018-Jan-02 15:14:04:       USB oK.         2018-Jan-02 15:14:07:       Detecting Ohj:         2018-Jan-02 15:14:01:       Current Type: W25Q320W         Abais-Jan-02 15:14:10:       Current Type: W25Q320W         Abais-Jan-02 15:14:10:       Current Standalone Project test_1.dprj         2018-Jan-02 15:14:12:       Standalone Project test_1.dprj         2018-Jan-02 15:14:12:       Detecting ohj:         2018-Jan-02 15:18:14:12:       Detecting ohj:         2018-Jan-02 15:18:14:12:       Detecting ohj:         2018-Jan-02 15:18:14:13:       Loadione Project test_1.dprj         2018-Jan-02 15:18:14:13:       Loadione Cillers/Work/Desttop/test file/\mbyte.bin Loaded.         10:2018-Jan-02 15:18:14:1       Operation completed.         10:2018-Jan-02 15:27:14:       Operation completed.         10:2018-Jan-02 15:27:14:       Operation completed.         10:2018-Jan-02 15:27:14:       Current Standalone Project W25Q320W.dprj download OK         2018-Jan-02 15:27:16:       Cillers-molicitus K25Q320W.                                                                                                    | Programmer Info<br>Type: SF600Plus<br>Firmware Version: 7.2.37<br>FPGA Version: E<br>Hardware Version: 2.1<br>VCC Status: 1.8V / OFF<br>VPP /Acc: Not Applicable<br>SPI Clock: 12 MHz<br>Dual/Quad IO: Single IO<br>Memory Info<br>Type: W2SQ32DW<br>Manufact: Winbond Electronics Corp<br>Size(KB): 4096<br>Manu. ID: 0xef<br>JEDEC ID: 0xef6016<br>Chip VCC: 1.8V<br>Page size(B): 256<br>Sector size(B): 4096<br>File Info<br>Name : 4mbyte.bin<br>Size: 0x40000<br>Checksum(File size): 0x1FACBD31<br>Checksum(Chip size): 0xF939068 |          |
| No operation on-going.                                                                                                    |                                                                                                    |          |

www.dediprog.com

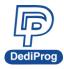

### 6.2 Standalone Programming

Start Standalone programming.

#### 6.2.1 "Start from Programmer Button" mode

Press "Start" button for two seconds to run the project in Standalone mode.

#### 6.2.2 "Start from COM Port" mode

The Com Port design is for integrating SF600/SF600*Plus* with customer's system. All programmer pin outs (except 5V and NC) are default with Low status. Once customer/system sends a High signal to trigger START which needs hold for one second and make the programmer working (i.e. BUSY becomes High status accordingly), SF600/SF600*Plus* will also feedback PASS or FAIL result with High signal after programming.

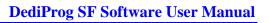

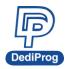

## VII. Firmware Support for Microsoft Windows

Check the Windows OS version and refer to the following table before you upgrade to the new firmware and software for SF100/SF600/SF600*Plus*.

If you are using Windows 8.1/Windows 10, please make sure the programmer firmware and SF software are the latest version. However, for older Windows OS version, there is no need to upgrade the programmer FW to the latest version.

You can download the latest version on DediProg website. <u>www.dediprog.com/download</u>

| Windows OS     | Current Firmware Version | Upgrade Firmware              | Upgrade Software |
|----------------|--------------------------|-------------------------------|------------------|
| Win8.1/Win10   | 6.х.хх                   | 6.5.03                        | SF 6.0.5.19      |
|                | 5.x.xx                   | 5.5.03                        | SF 6.0.5.19      |
|                | 1.x.x to 4.x.x           | Please contact DediProg sales |                  |
| Older versions | 5.x.xx and later         | 5.5.xx                        | SF 6.0.5.19      |
|                | 1.x.x to 4.x.x           | There are no restriction      |                  |

#### SF100

#### SF600 / SF600Plus

| Windows OS     | Current Firmware Version | Upgrade Firmware                                                     | Upgrade Software         |
|----------------|--------------------------|----------------------------------------------------------------------|--------------------------|
| Win8.1/Win10   | 6.x.x                    | 6.9.0                                                                | SF 6.0.5.19              |
|                | 7.x.x                    | <u>Latest firmware version</u><br>(Please contact<br>DediProg sales) | SF 6.0.5.19              |
| Before Win 8.1 | 6.х.х                    | earlier than 6.9.0                                                   | There are no restriction |

\*Please note that support and updates for older hardware versions are no longer available.

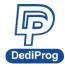

# VIII. Revision History

| Date       | Version | Changes                                                                                                    |
|------------|---------|----------------------------------------------------------------------------------------------------|
| 2010/03/19 | 5.5     | Added: Enable EzPort Function on Configuration; log.txt file available on Commend line; Blink/Device/Fix-Device on Dpcmd.                                                                                                    |
| 2010/04/14 | 5.6     | Added: Update up to address option on Batch and Program Configuration operation options.                                                                                                    |
| 2010/05/10 | 5.7     | Minor improvement                                                                                                    |
| 2011/05/18 | 5.8     | <ol> <li>Added specific function.</li> <li>Added region configuration programming function.</li> </ol>                                                                                                    |
| 2011/08/26 | 5.9     | Added SF600 Hold pin status setting method.                                                                                                    |
| 2012/01/09 | 6.0     | Added SF600 standalone programming.                                                                                                    |
| 2012/12/20 | 6.1     | Revise the CLI detail and add exit codes.                                                                                                    |
| 2013/08/23 | 6.2     | <ol> <li>Added status register-2 function</li> <li>Added the multiple-Dpcmd function.</li> </ol>                                                                                                    |
| 2013/12/18 | 6.3     | <ol> <li>Remove part of SF200 and SF300</li> <li>Remove "isolation free" from software</li> </ol>                                                                                                    |
| 2014/02/25 | 6.4     | New feature for SF600 <i>Plus</i>                                                                                                    |
| 2014/04/28 | 6.5     | Replenish COM Port feature of Stand Alone mode                                                                                                    |
| 2014/05/20 | 6.6     | Modify log saving command                                                                                                    |
| 2014/06/04 | 6.7     | <ol> <li>Add –load-file command for "verify only" feature</li> <li>Updated case study contents and testing time.</li> </ol>                                                                                                    |
| 2014/08/01 | 6.8     | Added IO1/IO4(SF100) and GPIO1/GPIO2(SF600/SF600 <i>Plus</i> setting)                                                                                                    |
| 2014/10/28 | 6.9     | Added Chapter VIII. Firmware Support for Microsoft Windows                                                                                                    |
| 2015/04/28 | 7.0     | <ol> <li>Added Chapter 3.5.3.2 Send multiple commands</li> <li>-raw-instruction arg</li> <li>use " " to send continuous command</li> <li>Modified Chapter 3.5.3 Engineering Mode- send command function on<br/>Engineering mode</li> <li>Added scroll bar for the software window</li> <li>Updated Chapter VIII. Firmware version</li> </ol> |
| 2016/03/01 | 7.1     | 1. Remove Dual and Quad IO function                                                                                                    |

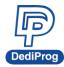

| 7.2 | 1. Modify the USB driver installation content                                                     |
|-----|---------------------------------------------------------------------------------------------------|
|     | 2. Modify Edit content about Go button                                                            |
|     | 3. Add multiple DpCmd window function                                                             |
|     | 4. Update firmware version and software version                                                   |
| 7.3 | Update the latest software version.                                                               |
| 7.4 | EzPort programming support on DpCmd (batch command).                                              |
| 7.5 | 1. Add DpCmd Remark content                                                                       |
|     | 2. Update Engineering GUI pictures (Logo changed, Programmer and                                  |
|     | Memory Info display more information)                                                             |
| 7.6 | 1. Add DpCmd Remark content.                                                                      |
|     | 2. Add "verify only for project saving and using on Production mode and Standalone mode" feature. |
|     | 3. Modify region programming including feature which rest of selected region is erased.           |
|     | 4. Delete icons on production mode.                                                               |
| 7.7 | 1. Add SF700 information                                                                          |
|     | 2. Modify the picture of engineering mode in Ch.3.5.3.                                            |
|     | 3. Modify picture of standalone start mode.                                                       |
| 7.8 | 1. Add SPI NAND information in Ch.3.7.                                                            |
|     | 2. Update Command line information in Ch.5                                                        |
|     | 7.3<br>7.4<br>7.5<br>7.6<br>7.7                                                                   |

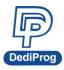

# **DediProg Technology Co., Ltd**

 Taiwan Headquarter
 TEL: 886-2-2790-7932
 FAX: 886-2-2790-7916

 4F., No.7, Ln. 143, Xinming Rd., Neihu Dist., Taipei City 114, Taiwan

#### **China Office** TEL: 86-21-5160-0157

Room 518, Building 66, Lane1333, Xinlong Road, Vanke Hongqiao CBD.Min Hang District, Shanghai, P.R.C. 201101

#### **U. S. Office** TEL: 1-909-274-8860

209 E Baseline RD, Suite E208 #8, Tempe, AZ, 85283, USA

#### Technical Support: support@dediprog.com Sales Support: sales@dediprog.com

Information furnished is believed to be accurate and reliable. However, DediProg assumes no responsibility for the consequences of use of such information or for any infringement of patents or other rights of third parties which may result from its use. Specifications mentioned in this publication are subject to change without notice.

This publication supersedes and replaces all information previously supplied.

All rights reserved Printed in Taiwan.